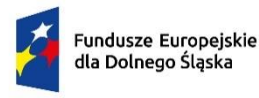

Rzeczpospolita Polska

Dofinansowane przez Unię Europejską

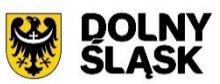

Zatwierdził:

# **INSTRUKCJA**

# **wypełniania wniosku o dofinansowanie projektu**

# **w systemie SOWA EFS w ramach**

# **programu Fundusze Europejskie dla Dolnego Śląska 2021-2027**

*(dla naborów ogłaszanych przez IP FEDS)*

Wersja 2

**Wrocław, lipiec 2023 r.**

Strona **1** z **75**

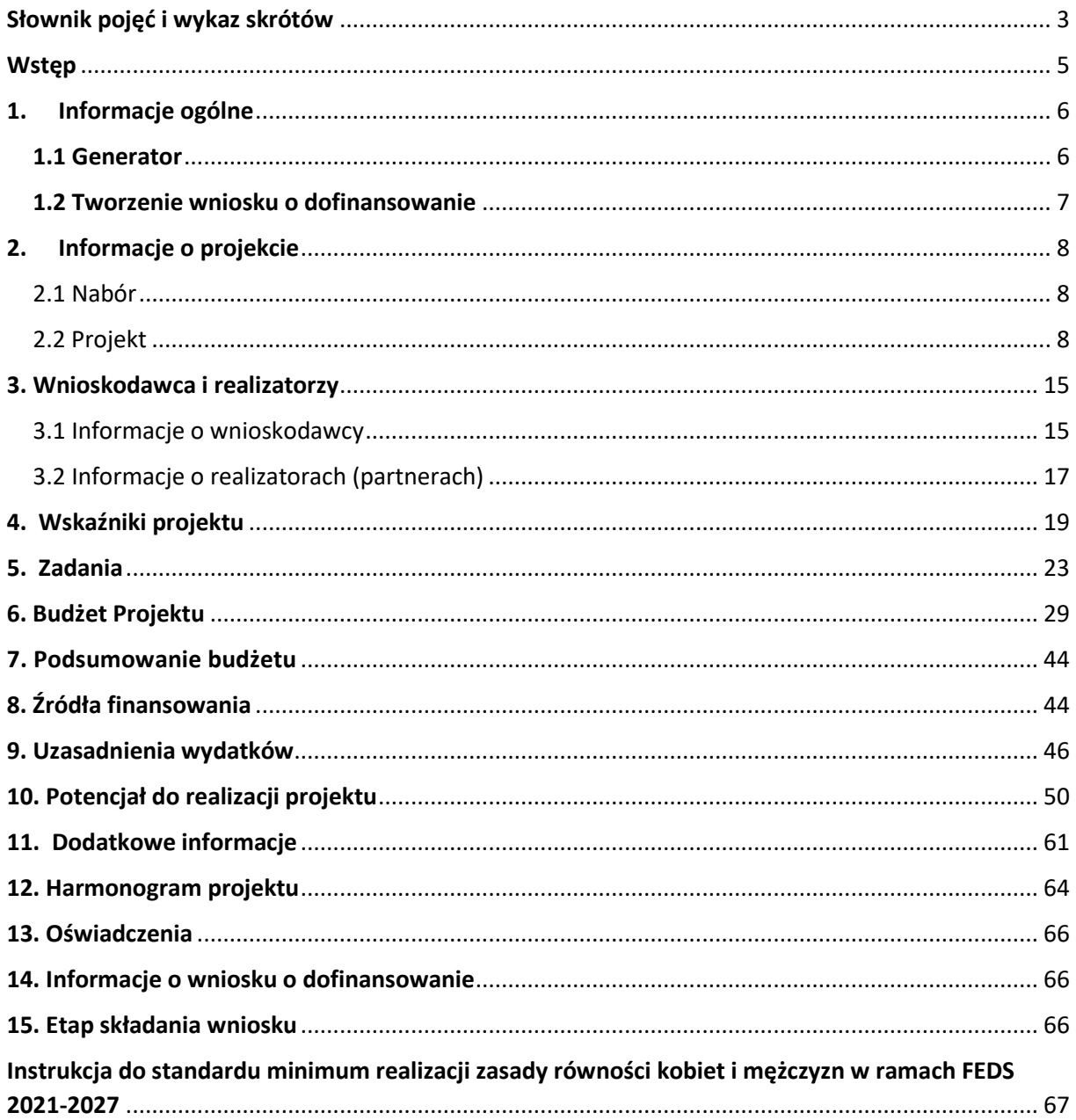

#### <span id="page-2-0"></span>**Słownik pojęć i wykaz skrótów**

Użyte w dokumencie pojęcia i skróty oznaczają:

**Beneficjent** – podmiot, o którym mowa w art. 2 pkt 1 ustawy;

**DWUP –** Dolnośląski Wojewódzki Urząd Pracy;

**EFS+** – Europejski Funduszu Społeczny Plus;

**FEDS 2021-2027** – program Fundusze Europejskie dla Dolnego Śląska 2021-2027;

**Instrukcja** – *Instrukcja wypełniania wniosku o dofinansowanie projektu w systemie SOWA EFS w ramach programu Fundusze Europejskie dla Dolnego Śląska 2021-2027 (FEDS 2021- 2027);*

**ION** – Instytucja Organizująca Nabór;

**IP FEDS** – Instytucja Pośrednicząca Funduszami Europejskimi dla Dolnego Śląska 2021-2027, której rolę pełni Dolnośląski Wojewódzki Urząd Pracy;

**Projekt partnerski** – projekt, o którym mowa w art. 39 ust. 1 ustawy;

**Realizator** – Partner, czyli podmiot w rozumieniu art. 39 ustawy, który jest wymieniony w zatwierdzonym wniosku o dofinansowanie projektu, realizujący wspólnie z beneficjentem (i ewentualnie innymi Partnerami) projekt na warunkach określonych w umowie o dofinansowanie i porozumieniu albo umowie o partnerstwie i wnoszący do projektu zasoby ludzkie, organizacyjne, techniczne lub finansowe, bez którego realizacja projektu nie byłaby możliwa. W SOWA EFS Partner określany jest jako "Realizator";

**Regulamin** – Regulamin wyboru projektów właściwy dla danego naboru;

**Rozporządzenie ogólne** – rozporządzenie Parlamentu Europejskiego i Rady (UE) 2021/1060 z dnia 24 czerwca 2021 r. ustanawiające wspólne przepisy dotyczące Europejskiego Funduszu Rozwoju Regionalnego, Europejskiego Funduszu Społecznego Plus, Funduszu Spójności, Funduszu na rzecz Sprawiedliwej Transformacji i Europejskiego Funduszu Morskiego, Rybackiego i Akwakultury, a także przepisy finansowe na potrzeby tych funduszy oraz na potrzeby Funduszu Azylu, Migracji i Integracji, Funduszu Bezpieczeństwa Wewnętrznego

i Instrumentu Wsparcia Finansowego na rzecz Zarządzania Granicami i Polityki Wizowej (Dz. Urz. UE L 231 z 30.06.2021, str. 159, z późn. zm.);

**SL2021** – aplikacja wspierająca realizację projektów, stanowiąca element centralnego systemu teleinformatycznego (CST2021) – system teleinformatyczny, o którym mowa w art. 2 pkt 29 ustawy wdrożeniowej;

**SOWA EFS** – System Obsługi Wniosków Aplikacyjnych Europejskiego Funduszu Społecznego w ramach FEDS 2021-2027;

**SzOP** – Szczegółowy Opis Priorytetów Programu FEDS 2021-2027;

**UE** – Unia Europejska;

**UMWD** - Urząd Marszałkowski Województwa Dolnośląskiego;

**Ustawa** – *ustawa z dnia 28 kwietnia 2022 r. o zasadach realizacji zadań finansowanych ze środków europejskich w perspektywie finansowej 2021-2027*;

**Wnioskodawca** – podmiot, o którym mowa w art. 2 pkt 34 ustawy;

**Wytyczne kwalifikowalności** – *Wytyczne dotyczące kwalifikowalności wydatków na lata 2021-2027;*

**Wytyczne monitorowania** – *Wytyczne dotyczące monitorowania postępu rzeczowego realizacji programów na lata 2021-2027;*

**Wytyczne równościowe** – *Wytyczne dotyczących realizacji zasad równościowych w ramach funduszy unijnych na lata 2021-2027.*

#### <span id="page-4-0"></span>**Wstęp**

Niniejsza instrukcja ma na celu ułatwić Ci wypełnianie wniosku o dofinansowanie projektu w systemie SOWA EFS. SOWA EFS jest narzędziem informatycznym udostępnionym przez Ministerstwo Funduszy i Polityki Regionalnej i przeznaczonym do obsługi procesu ubiegania się o środki unijne z EFS+ w perspektywie finansowej 2021–2027. Aplikacja ta służy do przygotowania oraz złożenia formularza wniosku o dofinansowanie projektu w naborach konkurencyjnych ogłoszonych przez IP FEDS w ramach FEDS 2021-2027 oraz korespondencji pomiędzy Tobą, a nami w okresie od złożenia wniosku do zakończenia ścieżki wyboru projektu i/lub podpisania umowy o dofinansowanie. Pamiętaj, że Instrukcja ma charakter pomocniczy, a szczegółowe wymagania, jakie muszą spełniać projekty w danym naborze, określa właściwy Regulamin.

## <span id="page-5-0"></span>**1. Informacje ogólne**

#### <span id="page-5-1"></span>**1.1 Generator**

Generator został udostępniony przez na stronie: [https://sowa2021.efs.gov.pl/.](https://sowa2021.efs.gov.pl/)

Aby rozpocząć tworzenie wniosku o dofinansowanie, zarejestruj się (utwórz konto użytkownika) w systemie. Wskazówki techniczne, które ułatwią Ci rejestrację i poruszanie się w generatorze, opisuje *Instrukcja Użytkownika Systemu Obsługi Wniosków Aplikacyjnych Europejskiego Funduszu Społecznego (SOWA EFS) dla wnioskodawców/ beneficjentów*  dostępna tutaj: <https://sowa2021.efs.gov.pl/no-auth/help>*.* Przy tworzeniu wniosku zalecane jest, abyś korzystał/a z aktualnych wersji przeglądarek internetowych, jak np. Edge, Google Chrome, Mozilla, Firefox, Opera lub Safari. Ważne jest włączenie zapisywania "ciasteczek" (cookies) w ustawieniach przeglądarki oraz wyłączenie blokowania wyskakujących okienek. Dodatkowo, potrzebna będzie aplikacja do otwierania plików PDF, np. Adobe Acrobat Reader.

**Przed przystąpieniem do wypełniania wniosku prosimy Cię o zapoznanie się z:**

*Instrukcją użytkownika Systemu Obsługi Wniosków Aplikacyjnych Europejskiego Funduszu Społecznego (SOWA EFS) dla wnioskodawców/beneficjentów* 

**oraz** 

**niniejszą instrukcją, tj.** *Instrukcją wypełniania wniosku o dofinansowanie projektu w systemie SOWA EFS w ramach programu Fundusze Europejskie dla Dolnego Śląska 2021-2027* 

#### <span id="page-6-0"></span>**1.2 Tworzenie wniosku o dofinansowanie**

Aby rozpocząć tworzenie wniosku o dofinansowanie, wybierz funkcję *Lista naborów*. Po kliknięciu zobaczysz aktualnie ogłoszone nabory dla wszystkich programów operacyjnych realizowanych w ramach EFS+. Wybierz nabór, w którym chcesz aplikować, a następnie wybierz funkcję: *Pokaż szczegóły* dostępną w menu naboru po prawej stronie (ikona "trzech kropek"). Następnie kliknij przycisk *Utwórz wniosek*. Wpisz tytuł projektu oraz zatwierdź go przyciskiem *Utwórz*.

Rozpocznij wypełnianie formularza wniosku o dofinansowanie, wybierając funkcję *Edytuj*. Aby rozpocząć edycję wybranej sekcji kliknij w jej nazwę, a następnie wybierz przycisk *Edytuj sekcję*.

Najważniejsze uwarunkowania systemowe:

- poszczególne pola we wniosku o dofinansowanie zawierają limity znaków;
- zapisywanie treści następuje po kliknięciu przycisku Zapisz, a przejście do kolejnej sekcji po kliknięciu przycisku Zatwierdź i przejdź dalej;

• przejście do niektórych sekcji uzależnione jest od wprowadzenia wszystkich wymaganych informacji w sekcjach wcześniejszych;

• część pól jest nieedytowalna, system automatycznie wypełnia te pola na podstawie danych wcześniej już wprowadzonych;

• w polach przeznaczonych do wpisania kwoty lub wartości liczbowej nie wpisuj liter ani znaków specjalnych.

Najistotniejsze zalecenia:

- wniosek wypełnij starannie,
- pisz jasno i konkretnie,
- wniosek to dla oceniającego jedyne źródło informacji o projekcie, napisz go tak, aby oceniający nie musiał się domyślać, co planujesz,
- ogranicz do minimum liczbę skrótów, one znacznie utrudniają lekturę wniosku,
- stosuj skróty ogólnie przyjęte i zrozumiałe,

• unikaj ogólnikowych stwierdzeń i nic niewnoszących dodatkowych informacji oraz - o ile nie jest to konieczne - powielania tych samych informacji w różnych częściach wniosku.

Ogólnikowy, niespójny (rozbieżne dane) lub niejednoznaczny sposób opisu projektu może mieć wpływ na ocenę wniosku o dofinansowanie.

Dodatkowe wskazówki techniczne, które ułatwią Ci poruszanie się w generatorze, opisuje *Instrukcja Użytkownika Systemu Obsługi Wniosków Aplikacyjnych Europejskiego Funduszu Społecznego (SOWA EFS) dla wnioskodawców/ beneficjentów*.

## <span id="page-7-0"></span>**2. Informacje o projekcie**

Ta sekcja zawiera podstawowe informacje o projekcie i dzieli się na dwie sekcje: Nabór i Projekt. Część pól jest wypełniona automatycznie na podstawie informacji wprowadzonych przez nas do systemu.

Aby możliwe było uzupełnienie pól sekcji Informacja o projekcie, edytuj sekcję przyciskiem *Edytuj sekcję.*

#### <span id="page-7-1"></span>**2.1 Nabór**

W sekcji Nabór zobaczysz podstawowe informacje o naborze. Pola: Program, Instytucja Organizująca Nabór, Priorytet, Numer naboru, Działanie są wypełnione automatycznie i są tylko do odczytu.

### <span id="page-7-2"></span>**2.2 Projekt**

Uzupełnij wszystkie pola.

**Zakres interwencji** – wybierz z listy rozwijanej zakres, którego dotyczy Twój projekt.

**Data rozpoczęcia realizacji projektu** – wybierz datę z kalendarza. Okres realizacji projektu jest równoznaczny z okresem kwalifikowalności projektu i jest okresem realizacji zarówno rzeczowym, jak i finansowym.

**Data zakończenia realizacji projektu** – wybierz datę z kalendarza. Końcowa data realizacji projektu nie powinna uwzględniać czasu na złożenie końcowego wniosku o płatność i finalne rozliczenie projektu. Terminy na te czynności określi umowa o dofinansowanie projektu.

Pamiętaj, że możemy wskazać w Regulaminie krańcową datę, do której projekt może trwać (kiedy musi się zakończyć).

#### **Uwaga!**

Wypełnienie okresu realizacji projektu jest warunkiem niezbędnym do dalszej edycji wniosku – na podstawie dat, które wpiszesz jako okres realizacji projektu tworzone są w systemie ramy czasowe projektu. Na podstawie okresu realizacji system pozwala na dodanie zadań oraz określenie ich dat rozpoczęcia i zakończenia. Dodatkowo na podstawie okresu realizacji projektu w sekcji Harmonogram system tworzy tabelę uwzględniającą podział projektu na lata w ujęciu kwartalnym.

**Tytuł projektu** – system automatycznie wyświetli Tytuł projektu, który nadałeś podczas tworzenia projektu. Masz możliwość zmiany lub korekty tytułu projektu. Pamiętaj, aby tytuł: - nawiązywał tematycznie do typu realizowanego przez Ciebie projektu, planowanych zadań i grupy docelowej,

- był niezbyt długi,

- zaczynał się od litery albo cyfry arabskiej – nie stosuj jako pierwszego znaku w tytule projektu innych znaków takich jak cudzysłów, myślnik, nawias, itp., ani znaków specjalnych takich jak #, &, \$, <, itp.,

- trafnie oddawał sens przedsięwzięcia,

- był prosty, zrozumiały dla wszystkich,

- był napisany prostym, zwięzłym językiem - unikaj skrótów, żargonu oraz języka specjalistycznego czy terminologii technicznej, które nie będą zrozumiałe dla każdego odbiorcy lub uczestnika projektu.

Tytuł projektu będzie wykorzystywany w działaniach komunikacyjnych, takich jak np. plakaty, tablica informacyjna, strona internetowa.

Pamiętaj, że tytuł projektu nie jest jego opisem (dla opisu projektu przewidziano odrębne pole do uzupełnienia) i nie może być taki sam, jak nazwa programu FEDS, Priorytetów czy Działań FEDS.

**Opis projektu** - uzupełnij pole tekstowe. Pole objęte jest **limitem 4000 znaków** (razem ze spaciami).

Krótki opis projektu dotyczy tego, jaki jest cel projektu i co będzie w nim realizowane. Podaj krótki i przejrzysty opis projektu, który zawarty zostanie w SL 2021 i pozwoli uprawnionym do tego podmiotom zorientować się, czego dotyczy Twój projekt jedynie na podstawie danych dostępnych w SL2021.

Opisując projekt, powinieneś/powinnaś uwzględnić tylko jego najważniejsze elementy, czyli: • cel projektu,

- główne rezultaty, które zostaną osiągnięte dzięki realizacji projektu,
- grupę docelową projektu oraz
- główne zadania, które zostaną zrealizowane w ramach projektu.

**Grupy docelowe** – opisz grupę docelową Twojego projektu. Pole objęte jest **limitem 4000 znaków** (razem ze spacjami).

Wskaż, kogo obejmiesz wsparciem w projekcie, ilu uczestników będzie w Twoim projekcie. Na podstawie opisu zawartego w tym polu oceniana będzie adekwatność doboru grupy docelowej do typu i założeń projektu.

Pamiętaj, że w tym polu opisujesz uczestników projektu, zgodnie z definicją uczestnika określoną w Wytycznych monitorowania, a więc jedynie osoby i podmioty otrzymujące w projekcie wsparcie bezpośrednie.

Osoby korzystające bezpośrednio ze wsparcia EFS+ to osoby, których ta interwencja ma na celu wesprzeć. Jako uczestników wykaż wyłącznie osoby, które można zidentyfikować i uzyskać od nich dane niezbędne do określenia m. in. wspólnych wskaźników produktu (dotyczących co najmniej płci, statusu na rynku pracy, wieku, wykształcenia) i dla których planowane jest poniesienie określonego wydatku. Osób nie korzystających z bezpośredniego wsparcia nie wykazuj jako uczestników. Bezpośrednie wsparcie uczestnika to wsparcie, na które zostały przeznaczone określone środki, świadczone na rzecz konkretnej osoby, mające doprowadzić do uzyskania korzyści przez uczestnika (np. nabycia kompetencji, podjęcia zatrudnienia).

Podmioty korzystające bezpośrednio ze wsparcia EFS+ to podmioty, które ta interwencja ma na celu wesprzeć. Wsparciem bezpośrednim dla podmiotu jest wsparcie realizowane na

rzecz jego funkcjonowania (np. w formie stworzenia dodatkowego miejsca pracy, wprowadzenia zmiany jakościowej w jego funkcjonowaniu, oddelegowania pracownika przez pracodawcę na szkolenie/staż zagraniczny) lub promowania zmiany organizacyjnej i innowacji w tym podmiocie. Wsparciem bezpośrednim dla danego podmiotu nie jest przeszkolenie lub inna forma wsparcia jego pracownika w sytuacji, gdy nie wynika to z potrzeb tego podmiotu (np. pracownik zgłasza się na szkolenie z własnej inicjatywy). Podmioty będące beneficjentami nie są co do zasady wykazywane jako podmioty objęte wsparciem oraz we wskaźnikach produktu i rezultatu, jeśli nie są adresatami wsparcia bezpośredniego.

Opis grupy docelowej powinien uwzględniać jej specyfikę oraz założenia projektu. Przede wszystkim pamiętaj o tym, aby opisać grupę docelową w sposób pozwalający osobie oceniającej wniosek jednoznacznie stwierdzić, czy projekt jest skierowany do grupy kwalifikującej się do otrzymania wsparcia zgodnie z zapisami zawartymi w SzOP oraz kryteriami wyboru projektów. Informacje te nie powinny się ograniczać tylko i wyłącznie do wskazania grup odbiorców podanych w ww. dokumentach, ale powinny być znacznie bardziej szczegółowe.

Osoby, które zostaną objęte wsparciem, opisz również z punktu widzenia cech istotnych dla zadań przewidzianych do realizacji w ramach projektu, takich jak np. wiek, status zawodowy, wykształcenie, płeć, niepełnosprawność itd**.** Możesz opierać się na ogólnodostępnych danych oraz na danych własnych, będących w Twoim posiadaniu. W przypadku, gdy dana cecha osób, do których skierowane będzie wsparcie, nie ma znaczenia w kontekście planowanego do realizacji projektu, a także kryteriów wyboru mających zastosowanie do danego projektu, nie musisz uwzględniać ich w opisie. Pamiętaj, że opis grupy docelowej powinien świadczyć o znajomości grupy docelowej projektu i możliwości jej efektywnego wsparcia poprzez zadania zaplanowane przez Ciebie do realizacji w projekcie i wynikające z nich wydatki. Informacje w tym zakresie powinny przełożyć się i być ściśle powiązane z częścią wniosku dotyczącą opisu rekrutacji i uczestników projektu (sekcja Potencjał do realizacji projektu).

Opisz również bariery uczestniczenia w projekcie, potrzeby i oczekiwania uczestników/ uczestniczek projektu i skalę zainteresowania potencjalnych uczestników/ uczestniczek planowanym wsparciem projektowym oraz wskaż źródła tych informacji.

Przy opisie barier weź pod uwagę bariery uczestnictwa, to znaczy czynniki, które zniechęcają potencjalnych uczestników do wzięcia udziału w projekcie lub uniemożliwiają im udział w projekcie. Dla przykładu, jeżeli szkolenia w ramach projektu mają być organizowane w mieście wojewódzkim, a miejsce zamieszkania uczestników projektu będzie poza tym miastem, to barierą uczestnictwa w projekcie mogą być trudności z dojazdem na te szkolenia. Innymi, często spotykanymi w projektach barierami jest brak świadomości potrzeby dokształcania się, rozwijania swoich umiejętności niechęć do podnoszenia kompetencji lub nabywania kwalifikacji, niska motywacja, brak wiary we własne siły. W sposób szczególny zwróć uwagę na bariery, na które napotykają kobiety i mężczyźni, tzw. bariery równościowe (tj. systemowe nierówności i ograniczenia jednej z płci, które są reprodukowane i utrwalane społecznie i kulturowo). Przy ich diagnozowaniu weź pod uwagę, w jakim położeniu znajdują się kobiety i mężczyźni wchodzący w skład grupy docelowej projektu. Dlatego istotne jest podanie nie tylko liczby kobiet i mężczyzn, ale także odpowiedź m. in. na pytania: Czy któraś z tych grup znajduje się w gorszym położeniu? Jakie są tego przyczyny? Czy któraś z tych grup ma trudniejszy dostęp do edukacji, zatrudnienia, szkoleń itp.? We wniosku o dofinansowanie projektu wskaż nierówności (lub ich brak) na podstawie danych możliwych do oceny przez oceniających. Dane te muszą być bezpośrednio powiązane z obszarem interwencji (np. edukacja) i/lub zasięgiem oddziaływania projektu (np. region, powiat, dana instytucja). Jeśli nie istnieją dokładne dane (jakościowe lub ilościowe), które można wykorzystać, wówczas skorzystaj z informacji, które są jak najbardziej zbliżone do obszaru tematyki interwencji i zasięgu oddziaływania projektu. Dopuszczalne jest wykorzystanie danych pochodzących z badań własnych, jednak w takim przypadku wymagane jest wskazanie w miarę dokładnych informacji na temat przeprowadzonego badania, np. daty realizacji, wielkości próby, zastosowanej metodologii.

Strona **12** z **75**

Przy opisie barier uwzględnij także bariery utrudniające lub uniemożliwiające udział w projekcie osobom z niepełnosprawnościami. Są to w szczególności wszelkie bariery wynikające z braku świadomości nt. potrzeb osób z różnymi rodzajami niepełnosprawności (inne potrzeby mają osoby z niepełnosprawnością ruchową, inne osoby niewidome czy niesłyszące, a jeszcze inne osoby z niepełnosprawnością intelektualną), a także z braku dostępności, w szczególności do transportu, przestrzeni publicznej i budynków (np. brak podjazdów, wind, sygnalizacji dźwiękowej dla osób niewidzących itp.), materiałów dydaktycznych, zasobów cyfrowych (np. strony internetowe i usługi internetowe, m.in. elearning, niedostosowane do potrzeb osób niewidzących i niedowidzących), niektórych środków masowego przekazu przez konkretne grupy osób z niepełnosprawnościami (np. radio dla osób niesłyszących). Przykłady usług, które mogą być świadczone na rzecz osób ze względu na określony rodzaj niepełnosprawności oraz przykłady typowych barier, które mogą pojawić się w projekcie znajdują się w Wytycznych równościowych.

Pamiętaj, że opis potrzeb uczestników powinien uwzględniać również potrzeby osób z niepełnosprawnościami. W przypadku projektów skierowanych do osób z niepełnosprawnością analiza ich potrzeb jest kwestią kluczową w kontekście zapewnienia im odpowiedniego wsparcia.

Opisz, w jaki sposób określone zostało zainteresowanie potencjalnych uczestników/uczestniczek projektem. Źródłami pozyskania odpowiednich informacji mogą być dane uzyskane w wyniku badań własnych lub przeprowadzonych przez inne podmioty, np. badania ankietowe, sondaże opinii, wywiady środowiskowe lub inna forma konsultacji społecznych (np. poprzez fora lokalnych organizacji pozarządowych). W przypadku trudności w oszacowaniu, jakie jest zainteresowanie uczestnictwem przed rozpoczęciem realizacji projektu, opisz to przy określaniu grupy docelowej.

Kwestie dotyczące dostępności dla osób z niepełnosprawnościami i niedyskryminacji oraz równości kobiet i mężczyzn będą brane pod uwagę przy ocenie kryteriów merytorycznych zgodności z właściwymi politykami i zasadami.

#### **WAŻNE!**

We wszystkich naborach EFS+ weryfikowane będzie **kryterium zgodności z zasadą równości kobiet i mężczyzn** (kryterium będzie oceniane według standardu minimum określonego w Załączniku nr 1 do Wytycznych równościowych) **oraz zgodności z zasadą równości szans i niedyskryminacji, w tym dostępności dla osób z niepełnosprawnościami** (warunki te będą weryfikowane w oparciu o Wytyczne równościowe, w tym o zapisy zał. nr 2 Standardy dostępności dla polityki spójności 2021-2027). Z treści wniosku powinno wynikać, że ww. zasady są przestrzegane.

Pamiętaj, że co do zasady, projekt powinien być otwarty na udział wszystkich osób zainteresowanych uczestnictwem, tj. nie powinien dyskryminować żadnych grup ze względu na posiadane cechy, tj. płeć, rasę, kolor skóry, pochodzenie etniczne lub społeczne, cechy genetyczne, język, religię lub przekonania, poglądy polityczne lub wszelkie inne poglądy, przynależność do mniejszości narodowej, majątek, urodzenie, niepełnosprawność, wiek lub orientację seksualną, a wszystkie produkty projektu (w tym także usługi), które nie zostały uznane za neutralne oraz formy komunikacji z biurem projektu i informacje o projekcie powinny być dostępne dla wszystkich użytkowników/użytkowniczek, w tym dla osób z niepełnosprawnościami.

Pamiętaj również o obowiązku przestrzegania praw i wolności określonych w artykułach Konwencji o Prawach Osób Niepełnosprawnych z dnia 13 grudnia 2006 r. oraz wynikających z Karty Praw Podstawowych Unii Europejskiej z dnia 26 października 2012 r. zapisy wniosku nie mogą być sprzeczne lub powinny być neutralne wobec ww. dokumentów.

Niedyskryminacja jest rozumiana jako faktyczne umożliwienie wszystkim osobom sprawiedliwego i pełnego uczestnictwa w projekcie na jednakowych zasadach poprzez zaplanowanie odpowiednich działań (m.in. rekrutacyjnych, informacyjnych, promocyjnych, merytorycznych), które umożliwiają tym osobom faktyczną możliwość udziału w projekcie oraz takie zaprojektowanie produktów projektu (w tym także usług), jak np. strona internetowa, materiały promocyjne, platformy e-learningowe, dokumenty elektroniczne, formularze rekrutacyjne, aby były one dostępne także dla osób z niepełnosprawnościami,

tj. użyteczne w możliwie największym stopniu, bez potrzeby ich dodatkowej adaptacji lub specjalistycznego projektowania.

**Obszar realizacji projektu** - wybierz jedną wartość z listy rozwijanej: Cały kraj albo Region.

**Miejsca realizacji projektu** - po wybraniu wartości Region wskaż miejsce realizacji projektu. Zdefiniuj, na jakich obszarach będzie realizowany projekt. Za pomocą przycisku *+ Dodaj obszar* możesz dodać nowe obszary danych do listy. W przypadku realizacji projektu na obszarze obejmującym więcej niż jeden powiat lub gminę, należy je wszystkie wymienić. W sytuacji, gdy obszar realizacji projektu obejmuje obszar całego województwa albo całego powiatu, nie musisz wskazywać odpowiednio poszczególnych powiatów albo gmin składających się na obszar realizacji projektu. W pozostałych przypadkach dla każdego z obszarów określ:

Województwo – wpisz lub wybierz z listy rozwijanej.

Powiat – wpisz lub wybierz z listy rozwijanej.

Gminę – wpisz wybierz z listy rozwijanej.

Za pomocą strzałek możesz zmieniać kolejność obszarów na liście. W przypadku błędnie wskazanego obszaru możesz go usunąć przyciskiem *Usuń obszar*.

Po wypełnieniu wszystkich pól zatwierdź sekcję, aby uzyskać jej podgląd lub użyj przycisku *Zatwierdź i przejdź dalej*, aby kontynuować wypełnianie wniosku w innej jego sekcji.

# <span id="page-14-0"></span>**3. Wnioskodawca i realizatorzy**

Ta sekcja zawiera informacje o Wnioskodawcy, realizatorach projektu (partnerach) oraz

osobach wyznaczonych do kontaktu z instytucją.

Aby możliwe było uzupełnienie pól sekcji Wnioskodawca i realizatorzy, edytuj sekcję przyciskiem *Edytuj sekcję.*

### <span id="page-14-1"></span>**3.1 Informacje o wnioskodawcy**

Dane Wnioskodawcy to dane organizacji wnioskodawcy lub jednego z oddziałów organizacji wnioskodawcy.

**Wnioskodawca** - wybierz z listy rozwijanej nazwę wnioskodawcy, którą dodałeś/aś wcześniej w module Organizacja.

Korzystając z danych Twojej organizacji lub jej oddziału system automatycznie uzupełni Twoje dane w kolejnych polach:

Typ organizacji

Identyfikator

Nazwa

#### **UWAGA!**

W przypadku jednostek organizacyjnych samorządu terytorialnego nieposiadających osobowości prawnej (np. szkoła, przedszkole, powiatowy urząd pracy, ośrodek pomocy społecznej) ale faktycznie realizujących projekt w polu Nazwa organizacji (w sekcji "Organizacja") wpisz zarówno nazwę właściwej jednostki samorządu terytorialnego (JST) posiadającej osobowość prawną (np. gminy), jak i nazwę jednostki organizacyjnej (np. szkoły) (w formacie "nazwa JST/nazwa jednostki organizacyjnej") odpowiadającej za faktyczną realizację projektu. Natomiast w pozostałych polach wpisz odpowiednie dane dotyczące jednostki organizacyjnej (np. szkoły), jeżeli ta jednostka będzie stroną umowy o dofinansowanie na podstawie pełnomocnictwa, upoważnienia lub innego równoważnego dokumentu albo odpowiednie dane dotyczące właściwej JST posiadającej osobowość prawną (np. gminy), jeżeli stroną umowy o dofinansowanie będzie ta JST.

Typ wnioskodawcy

Forma własności

Wielkość przedsiębiorstwa

**Adres wnioskodawcy** – system automatycznie uzupełni dane korzystając z Twoich danych określonych w module Organizacja:

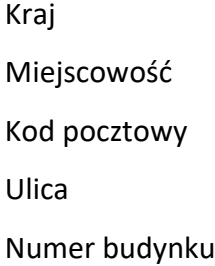

#### Numer lokalu

**Dane kontaktowe** – system automatycznie uzupełni dane korzystając z Twoich danych określonych w module Organizacja:

Adres e-mail

Telefon

Strona WWW

Jeśli konieczna jest korekta ww. pól, przejdź do modułu Organizacja i wprowadź potrzebne zmiany. Spowoduje to automatyczną aktualizację danych we wniosku.

#### **Pozostałe:**

**Możliwość odzyskania VAT** – wybierz z listy rozwijanej właściwą opcję: Tak, Nie, Częściowo, Nie dotyczy. Pamiętaj, że w projektach do 5 mln euro podatek VAT jest wydatkiem kwalifikowalnym, a możliwość jego odzyskania nie jest badana. W takiej sytuacji wybierz z listy wartość Nie dotyczy. Kurs euro, według którego należy przeliczyć wartość projektu, podaliśmy w Regulaminie.

#### <span id="page-16-0"></span>**3.2 Informacje o realizatorach (partnerach)**

**Czy wnioskodawca przewiduje udział innych podmiotów w realizacji projektu?** – wybierz Tak, jeżeli planujesz realizować projekt z udziałem realizatorów (partnerów).

#### **UWAGA!**

**Pod pojęciem realizatora należy rozumieć wyłącznie partnera projektu.**

**W polu tym nie wykazuj innych podmiotów zaangażowanych w realizację projektu, które nie są Partnerami w projekcie, ale będą realizowały część zadań w (np. wyodrębnione jednostki organizacyjne Wnioskodawcy/Partnera).**

Po zaznaczeniu opcji TAK, określ listę partnerów w projekcie. Za pomocą przycisku *+ Dodaj realizatora* można dodawać nowych partnerów do listy, np. Realizator 1, Realizator 2, Realizator 3 itd.

Dodaj realizatora przyciskiem *+Dodaj realizatora* i uzupełnij pola:

**Typ organizacji** – wybierz z listy rozwijanej jedną z dostępnych opcji.

Strona **17** z **75**

**Typ identyfikatora (PESEL/ NIP)** – jeśli w polu Typ organizacji wskazałeś Podmiot krajowy, wpisz Numer Identyfikacji Podatkowej partnera w formacie 10 cyfrowym, nie stosując myślników, spacji i innych znaków pomiędzy cyframi.

Jeśli w polu Typ organizacji wskazałeś Osobę fizyczną, wybierz z dwóch opcji PESEL lub NIP osoby fizycznej i podaj numer PESEL lub NIP.

Nazwa – wpisz pełną nazwę Realizatora

**Typ realizatora** – wybierz z listy rozwijanej odpowiedni typ realizatora.

**Forma własności** – wybierz z listy rozwijanej odpowiednią formę własności realizatora.

**Wielkość przedsiębiorstwa** – wybierz z listy rozwijanej odpowiednią wielkość

przedsiębiorstwa realizatora.

**Adres realizatora** – uzupełnij pola: Kraj Miejscowość Ulica Kod pocztowy Numer budynku Numer lokalu **Dane kontaktowe realizatora** – uzupełnij pola: Adres e-mail Telefon

Strona WWW

**Możliwość odzyskania VAT** – wybierz z listy rozwijanej właściwą opcję: Tak, Nie, Częściowo, Nie dotyczy. Pamiętaj, że w projektach do 5 mln euro podatek VAT jest wydatkiem kwalifikowalnym a możliwość jego odzyskania nie jest badana. W takiej sytuacji wybierz z listy wartość Nie dotyczy. Kurs euro, według którego należy przeliczyć wartość projektu, podaliśmy w Regulaminie.

Aby usunąć podmiot z listy skorzystaj z funkcji Usuń realizatora dostępnej w menu realizatora.

#### **Osoby do kontaktu**

Wskaż minimum jedną osobę w Twojej organizacji uprawnioną od kontaktów roboczych z instytucją w sprawie wniosku o dofinansowanie. Musi to być osoba mająca możliwie pełną wiedzę na temat składanego wniosku o dofinansowanie. Podaj jej imię, nazwisko, adres email, numer telefonu. Możesz wskazać więcej osób do kontaktu używając przycisku *+Dodaj kontakt.*

Po wypełnieniu wszystkich pól zatwierdź sekcję, aby uzyskać jej podgląd lub użyj przycisku *Zatwierdź i przejdź dalej*, aby kontynuować wypełnianie wniosku w innej jego sekcji.

## <span id="page-18-0"></span>**4. Wskaźniki projektu**

Sekcja Wskaźniki projektu składa się z trzech części. Pierwsza z nich dotyczy wskaźników produktu, druga - wskaźników rezultatu, trzecia – innych wspólnych wskaźników produktu (sekcja trzecia dotyczy tylko projektów obejmujących wsparciem osoby).

# **W Regulaminie możemy wskazać minimalną listę wskaźników - określimy wszystkie wskaźniki obowiązkowe, które powinieneś wskazać we wniosku o dofinansowanie.**

Wybierz z listy rozwijanej wyświetlającej się w SOWA EFS wszystkie wskaźniki produktu i rezultatu adekwatne dla Twojego projektu, które zamierzasz osiągnąć podczas jego realizacji (warunek techniczny – co najmniej jeden wskaźnik produktu lub rezultatu, który zamierzasz osiągnąć podczas realizacji projektu) oraz wszystkie wskaźniki, do których monitorowania jesteś zobowiązany Regulaminem

Oprócz wymienionych na liście rozwijanej wskaźników, możesz określić też własne wskaźniki realizacji projektu zgodnie ze specyfiką projektu. Należy jednak zaznaczyć, że nieosiągnięcie wskaźników własnych będzie mieć takie same konsekwencje jak nieosiągnięcie wskaźników z listy rozwijanej. Jednocześnie, w zależności od brzmienia kryteriów wyboru projektów określonych we właściwym Regulaminie, konieczne jest niekiedy określenie wskaźników służących weryfikacji spełnienia danego kryterium, np. kryterium premiującego.

Strona **19** z **75**

Pamiętaj, aby wskaźniki własne były dobrze przemyślane, a ich liczba nie była zbyt duża. Nazwy wskaźników własnych powinny być unikalne i muszą się różnić od nazw wskaźników obowiązkowych.

Wskaźniki określone w projekcie powinny spełniać warunki reguły CREAM, czyli powinny być:

- Precyzyjne jasno zdefiniowane i bezsporne (C clear);
- Odpowiadające przedmiotowi pomiaru i jego oceny (R relevant);
- Ekonomiczne mogą być mierzone w ramach racjonalnych kosztów (E economic);
- Adekwatne związane bezpośrednio z celem projektu i dostarczające wystarczającej informacji nt. realizacji projektu (A – adequate);
- Mierzalne łatwe do zmierzenia i podlegające niezależnej walidacji (M monitorable).

Wskaźniki są głównym narzędziem służącym do monitorowania postępu w realizacji założonych działań i celów projektu. Mierzą, na ile cel główny projektu (w przypadku wskaźników rezultatu) lub przewidziane w nim działania (wskaźniki produktu) zostały zrealizowane, tj. kiedy można uznać, że zidentyfikowany we wniosku o dofinansowanie problem został rozwiązany lub złagodzony, a projekt zakończył się sukcesem. W trakcie realizacji projektu wskaźniki powinny ponadto umożliwiać mierzenie jego postępu. Każdy ze wskaźników musi mieć określoną wartość docelową, która zostanie osiągnięta w wyniku realizacji projektu, metodę pomiaru wartości - źródła weryfikacji wskaźników oraz częstotliwości ich pomiaru.

Zaplanowane we wniosku wskaźniki powinny wynikać ze zdiagnozowanych potrzeb i powinny być dobrane odpowiednio do działań zaplanowanych w projekcie, a ich wartość ustalona na racjonalnym poziomie z punktu widzenia ponoszonych nakładów oraz zakresu merytorycznego projektu (nie jest zaniżona ani zawyżona), z uwzględnieniem podziału na kobiety i mężczyzn (jeśli dotyczy). Adekwatność doboru wskaźników będzie weryfikowana podczas oceny merytorycznej. Ocenie będą podlegały również informacje dotyczące źródeł weryfikacji wskaźników oraz częstotliwości ich pomiaru.

Wskaźniki dzielą się na:

a) **wskaźniki produktu** – produkt stanowi wszystko, co zostało uzyskane w wyniku działań współfinansowanych z EFS+ - wytworzone dobra i usługi świadczone na rzecz

uczestników podczas realizacji projektu. Wskaźniki produktu odnoszą się co do zasady do osób lub podmiotów objętych wsparciem.

**wskaźniki rezultatu** – dotyczą oczekiwanych efektów działań współfinansowanych z EFS+. W odniesieniu do osób lub podmiotów, określają efekt działań w postaci zmiany sytuacji w momencie pomiaru w stosunku do sytuacji w momencie rozpoczęcia udziału w projekcie, np. w odniesieniu do poprawy poziomu kompetencji lub umiejętności w danym zakresie. W celu ograniczenia wpływu czynników zewnętrznych na wartość wskaźnika rezultatu, powinien on być jak najbliżej powiązany z działaniami wdrażanymi w projekcie. Oznacza to, że wskaźnik rezultatu pokazuje efekt wsparcia udzielonego danej osobie lub podmiotowi objętych wsparciem i nie obejmuje efektów dotyczących grupy uczestników lub podmiotów, która nie otrzymała wsparcia.

Aby możliwe było uzupełnienie pól sekcji Wskaźniki projektu, edytuj sekcję przyciskiem *Edytuj sekcję.*

**Czy w projekcie wsparciem zostaną objęci uczestnicy?** – zaznacz opcję Tak lub Nie. Aby dodać wskaźnik użyj przycisku +*Dodaj wskaźnik* i wybierz jedną z opcji: obowiązkowy lub własny. Po wybraniu pola wskaźnik obowiązkowy wybierz właściwy z listy rozwijanej. W przypadku wybrania opcji wskaźnik własny (w zależności od rodzaju naboru system pozwoli na wybranie lub nie wskaźnika własnego), wpisz jego nazwę.

#### **Wskaźniki produktu**

Nazwa wskaźnika - wybierz z listy rozwijanej w przypadku wskaźników obowiązkowych lub wpisz, jeżeli jest to wskaźnik własny określony przez Ciebie.

Jednostka miary - w zależności od wybranego wskaźnika system pobiera odpowiednią jednostkę miary, np. osoby, podmioty; w przypadku wskaźnika własnego wpisz właściwą jednostkę miary.

Podział na płeć - w przypadku osób w polu Podział na płeć zaznacz opcję *Tak* oraz wpisz wartość docelową kobiet i wartość docelową mężczyzn. W przypadku zaznaczenia podziału na K i M wartość docelowa – ogółem zlicza się z podziału na K i M.

Strona **21** z **75**

W przypadku zaznaczenia opcji *Nie*, wpisz ręcznie wartość ogółem np. liczbę osób, liczbę podmiotów.

Sposób pomiaru wskaźnika - podaj źródło weryfikacji (dokument) służące weryfikacji osiągnięcia wskaźnika oraz zaplanowaną częstotliwość jego pomiaru. **Limit znaków wynosi 500**.

#### **Wskaźniki rezultatu**

Nazwa wskaźnika - wybierz z listy rozwijanej w przypadku wskaźników obowiązkowych lub wpisz, jeżeli jest to wskaźnik własny określony przez Ciebie.

Jednostka miary - w zależności od wybranego wskaźnika system pobiera odpowiednią jednostkę miary, np. osoby, podmioty; w przypadku wskaźnika własnego wpisz właściwą jednostkę miary.

Podział na płeć w przypadku osób zaznacz *Tak* w polu podział na płeć oraz wpisz wartość docelową kobiet i wartość docelową mężczyzn. W przypadku zaznaczenia podziału na K i M wartość docelowa – ogółem zlicza się z podziału na K i M.

W przypadku zaznaczenia opcji *Nie*, należy wpisać ręcznie wartość ogółem np. liczbę osób, liczbę podmiotów.

Sposób pomiaru wskaźnika - w polu tym podaj źródło weryfikacji (dokument) służące weryfikacji osiągnięcia wskaźnika oraz zaplanowaną częstotliwość jego pomiaru. **Limit znaków wynosi 500**.

Wszystkim wskaźnikom uwzględnionym w projekcie przypisz wartości docelowe.

#### **UWAGA!**

# Wartości bazowe dla wskaźników rezultatu wynoszą "0", chyba że w definicji wskaźnika **wskazano inaczej.**

Wartości docelowe wskaźników powinny być adekwatne w stosunku do potrzeb i celów projektu, a założone do osiągnięcia wartości powinny być realne.

Wszystkie pola edytowalne przy każdym wskaźniku z listy (dotyczy również tych z wartością docelową 0) muszą być uzupełnione.

Po wypełnieniu wszystkich pól zatwierdź sekcję, aby uzyskać jej podgląd lub użyj przycisku *Zatwierdź i przejdź dalej*, aby kontynuować wypełnianie wniosku w innej jego sekcji.

## <span id="page-22-0"></span>**5. Zadania**

Sekcja ta zawiera listę zadań określonych dla projektu. Zadania są działaniami służącymi osiągnięciu celów projektu, w związku z którymi będą ponoszone koszty.

Zadania dzielą się na **zadania zwykłe** i **zadanie koszty pośrednie**. Rodzaj zadania decyduje o tym, jakie wydatki będzie można ponosić i wpisać w budżecie w ramach zadania. Definiując listę zadań pamiętaj, że dopiero na etapie tworzenia harmonogramu projektu, każde z zadań będziesz mógł/mogła podzielić na etapy.

#### Aby możliwe było uzupełnienie pól sekcji Zadania, edytuj sekcję przyciskiem *Edytuj sekcję*.

#### **Lista zadań**

Po przejściu w tryb edycji sekcji listę zadań możesz uzupełniać przyciskiem *+ Dodaj zadanie*. Wybierz opcję **Zadanie zwykłe** dla zadań merytorycznych oraz uzupełnij wymagane pola. Poszczególne zadania, które będą realizowane w ramach projektu wskaż zgodnie z planowaną kolejnością ich realizacji. Jeżeli dane zadania realizowane są w projekcie równolegle, kolejność ich wskazywania w tej sekcji jest nieistotna. Zgodność kolejności zadań wskazanych w sekcji Zadania z kolejnością zadań znajdujących się w Budżecie projektu i Harmonogramie realizacji projektu zapewniana jest automatycznie przez system. Bez wpisania poszczególnych zadań w tej części wniosku nie będziesz mógł wypełnić Budżetu projektu i Harmonogramu realizacji projektu. Wpisana nazwa zadania przenoszona jest automatycznie do Budżetu projektu i Harmonogramu.

**Nazwa zadania** - wpisz nazwę zadania. Pole objęte jest **limitem 500 znaków** (łącznie ze spacjami). Pamiętaj, żeby nie wykazywać zadania pn. "Zarządzanie projektem", czy też "Promocja projektu", ponieważ stanowią one koszty pośrednie w projekcie. Pamiętaj, by nazwy poszczególnych zadań były zwięzłe i różne dla poszczególnych zadań. Ułatwi to ocenę wniosku i umożliwi prawidłową rejestrację wniosku w systemie SL2021. Określ co najmniej 1 zadanie w projekcie.

**Data rozpoczęcia i data zakończenia** – wskaż datę rozpoczęcia i zakończenia zadania poprzez wybranie z kalendarza odpowiednich dat. Pamiętaj, że data rozpoczęcia zadania nie może być wcześniejsza od daty rozpoczęcia realizacji projektu wskazanej w sekcji Informacje

o Projekcie. Data zakończenia zadania nie może być późniejsza od daty zakończenia realizacji projektu wskazanej w sekcji Informacje o Projekcie.

**Opis i uzasadnienie zadania** - uzupełnij pole opisowe, pole objęte jest **limitem 3000 znaków**  (łącznie ze spacjami).

Przedstaw szczegółowy opis każdego zadania, w tym planowany sposób jego realizacji. Opisz planowane zadania w sposób możliwie szczegółowy, z uwzględnieniem osób odpowiedzialnych za ich realizację. Podaj liczbę osób uczestniczących w danym zadaniu. W przypadku organizacji szkoleń/zajęć wskaż najważniejsze informacje – o ile są one Tobie znane już na etapie opracowywania wniosku o dofinansowanie – dotyczące sposobu ich organizacji (miejsce prowadzenia zajęć, liczba edycji szkoleń/zajęć, liczba grup, liczebność grup, warunki do rozpoczęcia szkolenia/zajęć, planowane terminy rozpoczęcia i zakończenia, planowane harmonogramy szkolenia, liczba godzin szkoleniowych/zajęć, zaangażowana kadra, ramowy opis programu nauczania, materiały szkoleniowe, jakie zostaną przekazane uczestnikom) wraz z odpowiednim uwzględnieniem ich w harmonogramie realizacji projektu. Liczba edycji kursu, planowane terminy rozpoczęcia i zakończenia oraz planowane harmonogramy szkolenia mogą wynikać z harmonogramu realizacji projektu. Informacje te pozwolą na ocenę merytoryczną zawartości planowanego wsparcia (np. szkolenia, doradztwo, zajęcia dla dzieci/uczniów) w odniesieniu do standardów realizacji tego rodzaju przedsięwzięć, ich zakresu oraz do potrzeb, barier i problemów uczestników/uczestniczek projektu, a także umożliwią właściwą ocenę kwalifikowalności budżetu projektu. Planowane zadania powinny być również efektywne, tj. zakładać możliwie najkorzystniejsze efekty ich realizacji przy określonych nakładach finansowych i racjonalnie ulokowane w czasie, tak by nie podnosić kosztów stałych projektu np. poprzez jego nieuzasadnione wydłużanie.

Działania zaplanowane w poszczególnych zadaniach opisz w sposób umożliwiający weryfikację ich zgodności z zapisami SzOP dla typów projektów określonych w naborze. W przypadku określenia w naborze minimalnego standardu usług, opis zadań powinien pozwolić na weryfikację zgodności zaplanowanych w ramach zadań działań z wymaganym minimalnym standardem usług.

Na podstawie zapisów tej sekcji oceniany jest sposób osiągania **wskaźników**. Przedstaw we wniosku, jakie zadania zrealizujesz, aby osiągnąć założone wcześniej wskaźniki. Pamiętaj o logicznym powiązaniu określonego w sekcji Dodatkowe informacje celu głównego projektu z zadaniami, których realizacja doprowadzi do jego osiągnięcia. Ocena zapisów sekcji uwzględnia trafność doboru instrumentów i planowanych zadań do zidentyfikowanych we wniosku specyficznych potrzeb grupy docelowej, obszaru na jakim realizowany jest projekt oraz innych warunków i ograniczeń. W ramach opisu zadań powinna znaleźć się informacja dotycząca rodzaju i charakteru udzielanego wsparcia ze wskazaniem liczby osób, które otrzymają dane wsparcie w ramach projektu.

Opis zadań powinien też zawierać informacje dotyczące **trwałości i wpływu rezultatów** projektu (jeśli określiliśmy taki wymóg w Regulaminie). Wskaż, w jaki sposób zostanie zachowana trwałość rezultatów projektu (np. utrzymanie po zakończeniu okresu realizacji projektu nowoutworzonych miejsc przedszkolnych, w zakresie określonym w dokumentach programowych). Wskaz również dokładny termin zachowania trwałości rezultatu, który może wynikać np. z kryteriów wyboru projektów obowiązujących w ramach procedury wyboru danego projektu do dofinansowania określonych we właściwym Regulaminie oraz istotne aspekty dotyczące jej utrzymania w tym planowane do wykorzystania środki trwałe zakupione w ramach projektu. Ponadto, gdy planujesz ponosić wydatki w ramach crossfinancingu, wskaż, w jaki sposób zostanie zachowana ich trwałość po zakończeniu realizacji projektu (to jest opisać, w jaki sposób będą wykorzystywane).

W przypadku **projektów partnerskich** wskaż, opisz i uzasadnij zadania, za których realizację odpowiedzialny będzie/będą w całości lub częściowo partner/partnerzy. Uwzględnij rodzaje działań kwalifikowalnych możliwych do realizacji zgodnie z Regulaminem i kryteriami wyboru projektów. W polu Opis i uzasadnienie zadania opisz role partnerów i zakres zadań realizowanych przez partnerów, w tym podział obowiązków, uprawnień i odpowiedzialności wnioskodawcy i partnerów w realizacji projektu.

Zamieszczony opis powinien być oparty o prezentację planowanych do realizacji zadań przedstawioną w sekcji Zadania, jak również zgodny z harmonogramem realizacji projektu i budżetem oraz postanowieniami porozumienia albo umowy o partnerstwie, które/a

dostarczane/a jest zazwyczaj na etapie podpisywania umowy o dofinansowanie projektu. Opis ten powinien być również podstawą do dokonania podziału budżetu (przyporządkowanie kosztów do poszczególnych partnerów i Wnioskodawcy).

Wskaż zadania, w których będą prowadzone działania na rzecz **równości kobiet i mężczyzn** oraz opisz, jakie to będą działania. W przypadku działań na rzecz wyrównywania szans kobiet i mężczyzn uwzględnij kwestie równościowe, np. poprzez zaplanowanie odpowiednich działań wspierających równość kobiet i mężczyzn, ujęcie kwestii równościowych we wskaźnikach lub opisie wpływu realizacji projektu na sytuacje kobiet i mężczyzn.

Opisz również, w jaki sposób projekt realizuje zasadę **równości szans i niedyskryminacji**, w tym dostępności dla osób z niepełnosprawnościami, opisz, jakie to będą działania. Projekt powinien być otwarty na udział wszystkich osób zainteresowanych uczestnictwem, tj. nie może dyskryminować żadnych grup ze względu na posiadane cechy, tj. płeć, rasę, kolor skóry, pochodzenie etniczne lub społeczne, cechy genetyczne, język, religię lub przekonania, poglądy polityczne lub wszelkie inne poglądy, przynależność do mniejszości narodowej, majątek, urodzenie, niepełnosprawność, wiek lub orientacje seksualną. Wszystkie produkty projektu (w tym także usługi), które nie zostały uznane za neutralne oraz formy komunikacji z biurem projektu i informacje o projekcie muszą być dostępne dla wszystkich użytkowników/użytkowniczek w tym dla osób z niepełnosprawnościami.

Opisz mechanizmy zapewnienia dostępności dla osób z niepełnosprawnościami, jakie będą wykorzystywane, np. zastosowanie uniwersalnego projektowania, zapewnienie dostępności projektu (produktów, usług), konsultowanie projektów rozwiązań/modeli ze środowiskiem osób z niepełnosprawnościami itp. Należy także opisać, w jaki sposób przy realizacji poszczególnych zadań będą eliminowane czynniki ograniczające dostępność dla osób z niepełnosprawnościami.

Niedyskryminacja jest rozumiana jako faktyczne umożliwienie wszystkim osobom sprawiedliwego i pełnego uczestnictwa w projekcie na jednakowych zasadach poprzez zaplanowanie:

• odpowiednich działań (m.in. rekrutacyjnych, informacyjnych, promocyjnych, merytorycznych), które umożliwiają tym osobom faktyczną możliwość udziału w projekcie;

• produktów projektu (w tym także usługi) np. strona internetowa, materiały promocyjne, platformy e-learningowe, dokumenty elektroniczne, formularze rekrutacyjne dostępne w tym także dla osób z niepełnosprawnościami, tj. użytecznych w możliwie największym stopniu, bez potrzeby ich dodatkowej adaptacji lub specjalistycznego projektowania.

Projekty współfinansowane ze środków FEDS 2021-2027 nie mogą być realizowane przez jednostki samorządu terytorialnego (lub podmioty przez nie kontrolowane lub od nich zależne), na terenie których obowiązują jakiekolwiek ustanowione przez organy tej JST dyskryminujące akty prawa miejscowego. Wnioskodawcą lub partnerem w projekcie współfinansowanym ze środków FEDS 2021-2027 nie może być JST (lub podmiot przez nią kontrolowany lub od niej zależny) umieszczona na liście Rzecznika Praw Obywatelskich (RPO) z powodu ustanowionych prze tę JST i obowiązujących aktów prawa miejscowego uznanych przez RPO za dyskryminujące.

Działania zaplanowane w projekcie, jak też sama realizacja projektu, powinny uwzględniać **zasadę zrównoważonego rozwoju.** Projekt musi być zgodny z celami zrównoważonego rozwoju ONZ, celami porozumienia Paryskiego oraz zasadą "nie czyń poważnych szkód" oraz celami w zakresie środowiska określonymi w art. 11 Traktatu o funkcjonowaniu Unii Europejskiej co wynika z art. 9 Rozporządzenia Parlamentu Europejskiego I Rady (UE) 2021/1060, ponieważ Fundusze Unijne powinny wspierać działania respektujące standardy i priorytety klimatyczne i środowiskowe UE oraz działania, które nie czynią poważnych szkód dla celów środowiskowych. Pamiętaj, aby co najmniej zadeklarować/oświadczyć zgodność projektu z zasadą zrównoważonego rozwoju lub neutralność wobec tej zasady. Projekt neutralny to projekt niezwiązany z kwestiami ochrony środowiska, niewpływający w żaden sposób na jego stan.

W przypadku projektów rozliczanych kwotami ryczałtowymi **jedno zadanie stanowi jedną kwotę ryczałtową. W projekcie nie może być więcej kwot ryczałtowych niż zadań.**  W ramach zadania, podobnie jak w przypadku projektów rozliczanych w oparciu o rzeczywiście ponoszone wydatki podaj wszystkie niezbędne informacje wskazujące na rodzaj podejmowanych działań. Wskaż w opisie zadania, które zadanie/zadania w ramach

projektu zostanie/zostaną objęte kwotą ryczałtową/kwotami ryczałtowymi, przy czym w przypadku projektów rozliczanych w całości kwotami ryczałtowymi, dotyczy to wszystkich zadań. Opisz, w jaki sposób zamierzasz udokumentować/potwierdzić realizację zadań określonych we wniosku – tzn. ujęty jest tu wykaz dokumentów potwierdzających wykonanie każdego z zadań/wykonanie wskaźników przypisanych do danych kwot ryczałtowych. Wymienione w tej części wniosku o dofinansowanie dokumenty będą w trakcie rozliczania projektu stanowić podstawę oceny, czy wskaźniki określone dla rozliczenia kwoty ryczałtowej zostały osiągnięte na poziomie stanowiącym minimalny próg, który uprawnia do kwalifikowania wydatków objętych daną kwotą ryczałtową. Przykładowe dokumenty, będące podstawą oceny realizacji zadań to:

• lista obecności uczestników/uczestniczek projektu na szkoleniu/spotkaniu lub innej formie wsparcia realizowanej w ramach projektu;

- certyfikat ze szkolenia;
- dzienniki zajęć prowadzonych w projekcie;
- dokumentacja zdjęciowa;
- analizy i raporty wytworzone w ramach projektu.

Po uzupełnieniu zadań zwykłych, jeśli przewidujesz w projekcie ponoszenie kosztów pośrednich wybierz **zadanie Koszty pośrednie**. Do listy zadań możesz dodać tylko 1 zadanie koszty pośrednie. Nazwy tego zadania nie można zmienić. Zadanie koszty pośrednie znajduje się zawsze na końcu listy zadań.

Określ datę rozpoczęcia i datę zakończenia zadania poprzez wybranie z kalendarza odpowiednich dat. Data rozpoczęcia i zakończenia zadania powinna być zgodna z okresem realizacji projektu. Następnie uzupełnij Pole: Opis i Uzasadnienie zadania, podobnie jak w przypadku zadań zwykłych. Pamiętaj jednak, że katalog kosztów pośrednich, a tym samym zakres tego zadania, jest określony w Wytycznych kwalifikowalności.

Po wypełnieniu wszystkich pól zatwierdź sekcję, aby uzyskać jej podgląd lub użyj przycisku *Zatwierdź i przejdź dalej*, aby kontynuować wypełnianie wniosku w innej jego sekcji.

## <span id="page-28-0"></span>**6. Budżet Projektu**

Sekcja ta przedstawia budżet projektu. Budżet projektu jest podstawą do oceny kwalifikowalności oraz racjonalności kosztów i powinien bezpośrednio wynikać z opisanych przez Ciebie wcześniej zadań i ich etapów. W budżecie projektu ujmowane są jedynie wydatki kwalifikowalne spełniające warunki określone w Wytycznych kwalifikowalności, w szczególności niezbędne do osiągnięcia celu projektu.

Tworząc budżet projektu, pamiętaj o jednej z podstawowych zasad kwalifikowalności, tj. racjonalności i efektywności (z zachowaniem zasad uzyskiwania najlepszych efektów z danych nakładów), co odnosi się do zapewnienia zgodności ze stawkami rynkowymi nie tylko pojedynczych wydatków wykazanych w budżecie projektu, ale również do wartości usług realizowanych w ramach projektu.

Pamiętaj, że możemy w Regulaminie określić standard i ceny rynkowe dla najczęściej finansowanych wydatków w ramach danego naboru. Nie możesz wtedy wykazać wyższych cen jednostkowych, ani niższego standardu dla wydatków już przez nas określonych. Jednocześnie, należy zaznaczyć, że w przypadku określonego przez nas standardu, nie musisz przepisywać go w treści wniosku o dofinansowanie.

Dane w sekcji Budżet projektu są zależne od danych w sekcjach Wnioskodawca i realizatorzy oraz Zadania.

## Aby możliwe było uzupełnienie pól sekcji Budżet projektu, edytuj sekcję przyciskiem *Edytuj sekcję.*

Budżet projektu ma formę budżetu zadaniowego. Wskaż w podziale na zadania Koszty bezpośrednie (tj. koszty kwalifikowalne poszczególnych zadań realizowanych w ramach projektu) i koszty pośrednie (tj. koszty administracyjne związane z obsługą projektu, których zamknięty katalog został wskazany w Wytycznych kwalifikowalności). Zadania zwykłe obejmują koszty bezpośrednie, a w jednym zadaniu - Koszty pośrednie obejmuje koszty administracyjne związane z obsługą projektu.

Pamiętaj, że nie ma możliwości wykazania żadnej z kategorii kosztów pośrednich ujętych w ww. katalogu w kosztach bezpośrednich projektu. Każda pozycja budżetowa musi być wydatkiem związanym z zadaniem. Wszystkie kwoty w budżecie wyrażone są w polskich złotych (do dwóch miejsc po przecinku).

Jeżeli wartość projektu nie przekracza równowartości 5 mln euro przeliczonej wg kursu wskazanego w Regulaminie– **kwalifikowalność podatku VAT** nie jest badana, a sam podatek VAT jest wydatkiem kwalifikowalnym.

W projektach, których wartość przekracza równowartość 5 mln euro przeliczoną wg kursu wskazanego w Regulaminie badana jest kwalifikowalność podatku VAT. Jeżeli wnioskodawca oraz partnerzy nie mają prawnej możliwości odzyskania podatku VAT - podatek VAT jest wydatkiem kwalifikowalnym i kwoty podawane są z podatkiem VAT, jeżeli natomiast mają oni prawną możliwość odzyskania tego podatku to nie może być on finansowany w ramach projektu i kwoty w budżecie podawane są bez podatku VAT.

W projektach, których wartość przekracza równowartość 5 mln euro i masz prawną możliwość odliczenia podatku VAT od części kosztów na mocy prawodawstwa krajowego, w związku z czym podatek VAT dla niektórych pozycji budżetu jest niekwalifikowalny, należy: ▪ zaznaczyć w sekcji Wnioskodawca i realizatorzy - że kwoty wskazane w Budżecie są kwotami częściowo zawierającymi podatek VAT;

▪ w budżecie wpisać kwoty brutto lub netto w odniesieniu do poszczególnych pozycji budżetu (poszczególnych kosztów), w zależności od tego czy wnioskodawca kwalifikuje VAT czy nie;

▪ w części Uzasadnienie, w której istnieje możliwość przedstawienia uzasadnienia dla poszczególnych wydatków wskazanych w budżecie projektu, wpisać te pozycje (numer odpowiedniej pozycji w budżecie), dla których VAT jest niekwalifikowalny i które nie zawierają VAT.

Wprowadzanie poszczególnych kosztów odbywa się w sekcji Budżet projektu. Nazwa zadania przenosi się automatycznie z sekcji Zadania. W celu dodania kosztu w danym zadaniu użyj przycisku *+Dodaj koszt*. W zależności od rodzaju projektu wybierz jeden z rodzajów kosztów:

- Koszt rzeczywiście poniesiony
- Koszt rozliczany stawkami jednostkowymi
- Koszt rozliczany kwotami ryczałtowymi

Lista pól wymaganych do wypełnienia zależy od rodzaju kosztu, czy będzie to koszt rzeczywiście poniesiony, czy koszt rozliczany metodą uproszczoną, tj.: stawka jednostkowa, kwota ryczałtowa.

**To, czy koszty zadań zwykłych mogą być rozliczane za pomocą metod uproszczonych zależy od tego, czy dana metoda została dopuszczona w danym naborze i zostanie określone w Regulaminie.**

#### **Koszty rzeczywiście poniesione:**

Jeśli wybrałeś/aś jako kategorię koszt rzeczywiście poniesiony wypełnij poniższe pola wg podanej wskazówki (o ile nie są uzupełniane automatycznie przez system):

**Uproszczona metoda rozliczenia** - pole uzupełnione automatycznie opcją Nie.

**Kategoria kosztu** - wybierz z listy rozwijanej kategorię kosztu właściwą dla danego wydatku (możliwe kategorie są opisane w dalszej części Instrukcji).

**Nazwa kosztu** - wypełnij pole tekstowe wskazując nazwę kosztu. Pamiętaj, że nazwy wydatków w obrębie jednego zadania i podmiotu realizującego projekt (Lider/Partner, jeśli dotyczy) nie mogą się powtarzać, muszą być unikalne. Nazwa kosztu powinna być precyzyjna, tak aby łatwo można było ją powiązać z konkretnymi działaniami realizowanymi w danym zadaniu oraz ocenić racjonalność kosztu. W przypadku wskazania w budżecie projektu wydatku dot. zatrudnienia np. nauczyciela/specjalisty/trenera w nazwie kosztu uwzględnij jego rolę w projekcie, formę zatrudnienia i wymiar czasu pracy – np. Wynagrodzenie psychologa Karta Nauczyciela/0,25 etatu 1250,00 zł duże brutto. W przypadku wskazania wydatku dot. zajęć dodatkowych/terapeutycznych podaj rodzaj zajęć, liczbę godzin zajęć ze wskazaniem, czy będą to zajęcia grupowe czy indywidualne, liczbę grup, stawkę wynagrodzenia – przykład: Zajęcia umuzykalniające grupowe - 2 grupy po 10 osób raz w tygodniu (40 tygodni) po 45 minut = 80 zajęć. Pole objęte jest **limitem 500 znaków** (łącznie ze spacjami).

**Wartość ogółem** - wpisz kwotę.

**Dofinansowanie** - wpisz kwotę (wartość ogółem danego kosztu pomniejszoną o wartość wkładu własnego wnoszonego w ramach tego wydatku).

**Limity** - wybierz z listy rozwijanej właściwy limit dla danego wydatku. Wydatek możesz przypisać do jednego lub kilku limitów. Jeśli wydatek mieści się w danym limicie, musisz to obligatoryjnie wskazać we wniosku (możliwe limity są opisane w dalszej części Instrukcji). **Realizator** - wybierz z listy rozwijanej podmiot, który ponosi wydatek. Podmiotem może być wnioskodawca lub jeden z partnerów wskazanych w sekcji Wnioskodawca i realizatorzy. Jeżeli projekt nie przewiduje udziału innych podmiotów w realizacji projektu, system automatycznie przypisze każdą pozycję budżetową do Wnioskodawcy.

**Uwaga!** Jeśli projekt ma być realizowany w partnerstwie przy każdym koszcie należy z listy rozwijanej wybrać nazwę partnera (realizatora), który będzie dany koszt ponosić. W sytuacji, w której ciężar finansowy realizacji całego zadania leży po stronie jednego partnera, wnioskodawca w budżecie projektu musi przypisać partnera w każdym koszcie tego zadania. Jeśli dane zadanie budżetowe zawiera wydatki partnera jedynie w części lub też jego finansowanie jest podzielone pomiędzy podmioty realizujące projekt, każda pozycja budżetowa powinna zostać przypisana do konkretnego podmiotu, odpowiedzialnego za poniesienie wskazanego w niej kosztu.

Szczegóły dotyczące kategorii kosztów wymagających uzasadnienia znajdują się w sekcji Uzasadnienia wydatków.

#### **Koszty rozliczane stawkami jednostkowymi:**

Jeśli wybrałeś/aś jako kategorię koszt Stawka jednostkowa wypełnij poniższe pola wg podanej wskazówki. Właściwe rodzaje stawek jednostkowych wybierane są z rozwijanej listy stawek zdefiniowanej przez nas na etapie ogłaszania naboru wniosków.

Wypełnij poniższe pola (o ile nie są uzupełniane automatycznie przez system):

**Uproszczona metoda rozliczenia** - pole uzupełnione automatycznie opcją Tak.

**Rodzaj ryczałtu** – pole uzupełniane automatycznie.

**Nazwa kosztu** – wybierz z listy nazwę stawki.

**Wysokość stawki** – pole uzupełniane automatycznie, system wyliczy wartość stawki. **Liczba stawek** – uzupełnij pole.

**Wartość ogółem** – pole uzupełniane automatycznie, system wyliczy wartość ogółem stawki.

**Dofinansowanie** – wpisz kwotę (wartość ogółem danego kosztu pomniejszoną o wartość wkładu własnego wnoszonego w ramach tego wydatku).

**Limity** - wybierz z listy rozwijanej właściwy limit dla danego wydatku. Wydatek możesz przypisać do jednego lub kilku limitów. Jeśli wydatek mieści się w danym limicie, musisz to obligatoryjnie wskazać we wniosku (możliwe limity są opisane w dalszej części Instrukcji).

**Realizator** - wybierz z listy rozwijanej podmiot, który ponosi wydatek. Podmiotem może być wnioskodawca lub jeden z partnerów wskazanych w sekcji Wnioskodawca i realizatorzy. Jeżeli projekt nie przewiduje udziału innych podmiotów w realizacji projektu, system automatycznie przypisze każdą pozycję budżetową do Wnioskodawcy.

Poszczególne wydatki wskazane dla zadania należy następnie uzasadnić w sekcji Uzasadnienia wydatków.

### **Koszty rozliczane kwotami ryczałtowymi:**

W projektach rozliczanych w oparciu o kwoty ryczałtowe w ramach każdego zadania dodaj **wyłącznie jedną pozycję, która stanowi kwotę ryczałtową i do niej dobierz wskaźniki**, które w najlepszym stopniu odzwierciedlą działania w ramach tego zadania. Poszczególne wydatki składające się na daną kwotę ryczałtową wraz z uzasadnieniem ich wysokości oraz konieczności ich poniesienia wpisz w części Uzasadnienia wydatków. Informacje te będą służyły oceniającym do weryfikacji prawidłowości budżetu oraz oceny racjonalności wysokości proponowanych wydatków.

Wyjątkiem od sytuacji, w której w ramach zadania będzie wykazywana jedna pozycja jest konieczność przypisania części wydatków składających się na kwotę ryczałtową do jednego z limitów, np. część zadania dotyczy wydatków w ramach cross-financingu. W tej sytuacji w budżecie wykaż dwie pozycje: jedną obejmującą wydatki pomniejszone o wydatki mieszczące się w limicie (np. bez cross-financingu) i do niej dodajemy odpowiedni wskaźnik(i) merytoryczny a wydatki objęte limitem (np. tylko cross-financing) wykazujemy w kolejnej pozycji w tym zadaniu przypisując mu inny wskaźnik(i), adekwatny do tego limitu.

# **W związku z tym nie może być dwóch kwot ryczałtowych w zadaniu dla jednego realizatora oznaczonych takimi samymi limitami.**

W przypadku kwot ryczałtowych, konstruując budżet projektu pamiętaj, że zgodnie z Wytycznymi kwalifikowalności, kwotą ryczałtową jest kwota uzgodniona za wykonanie określonego w projekcie zadania. Kwota ryczałtowa nie może być zdefiniowana jako pojedynczy koszt w projekcie, gdyż takie podejście w konstruowaniu budżetu właściwe jest dla wydatków faktycznie ponoszonych. Wszystkie wydatki zaplanowane do poniesienia w danym zadaniu powinny być ujęte w jednej kwocie ryczałtowej.

Metodologię wyliczenia kwoty ryczałtowej oraz poszczególne wydatki wchodzące w skład kwoty ryczałtowej opisz szczegółowo w sekcji Uzasadnienie wydatków. Przykładowe dokumenty służące do rozliczenia kwot ryczałtowych znajdują się w sekcji Zadania.

Wypełnij poniższe pola (o ile nie są uzupełniane automatycznie przez system): **Uproszczona metoda rozliczenia** – pole wypełniane automatycznie opcją Tak.

**Rodzaj ryczałtu** – pole wypełniane automatycznie.

**Nazwa kosztu** – wypełnij pole tekstowe wskazując nazwę kosztu – kwoty ryczałtowej. Pole objęte jest **limitem 500 znaków** (łącznie ze spacjami)

**Wartość ogółem** – wpisz kwotę.

**Dofinansowanie** – wpisz kwotę (wartość ogółem danego kosztu pomniejszoną o wartość wkładu własnego wnoszonego w ramach tego wydatku).

**Limity** - wybierz z listy rozwijanej właściwy limit dla kwoty wydatków ujętych w danej kwocie ryczałtowej. Możesz wybrać jeden lub kilka limitów. Jeśli wydatki ujęte w danej kwocie ryczałtowej mieszczą się w danym limicie, musisz to obligatoryjnie wskazać we wniosku.

**Realizator** – wybierz z listy rozwijanej podmiot, który ponosi wydatki ujęte w danej kwocie ryczałtowej. Podmiotem może być wnioskodawca lub jeden z partnerów wskazanych w sekcji Wnioskodawca i realizatorzy. Jeżeli projekt nie przewiduje udziału innych

podmiotów w realizacji projektu, system automatycznie przypisze każdą pozycję budżetową do Wnioskodawcy.

**Wskaźnik kwoty ryczałtowej** – korzystając z przycisku *+Dodaj wskaźnik* w menu pozycji budżetowej dodaj co najmniej jeden wskaźnik dla pozycji. Dla każdego z dodanych wskaźników uzupełnij pola *Nazwa wskaźnika* i *Wartość wskaźnika*. Pole objęte jest **limitem 500 znaków** (łącznie ze spacjami).

Pamiętaj, że do każdej kwoty ryczałtowej wymagane jest dodanie przynajmniej jednego Wskaźnika kwoty ryczałtowej. Przy każdej pozycji kwoty ryczałtowej dostępna jest opcja *+Dodaj wskaźnik*. Po wybraniu opcji pojawi się element zawierający pole tekstowe Nazwa wskaźnika oraz pole liczbowe Wartość wskaźnika.

Kwoty ryczałtowe są rozliczane na podstawie wskaźników opisanych w elemencie Wskaźnik kwoty ryczałtowej. Dlatego wszystkie wskaźniki stanowiące podstawę rozliczenia danej kwoty ryczałtowej powinny się tam znaleźć. Powinny być to **wskaźniki konkretnie odnoszące się do danej kwoty** i to takie, których wykonanie potwierdzi realizację zadania objętego kwotą ryczałtową. Wprowadź **wskaźnik najbardziej obrazujący wykonanie danego zadania, np. liczba osób, które uczestniczyły w szkoleniu.** Z uwagi na sposób rozliczania kwot ryczałtowych niezwykle istotne jest prawidłowe określenie poziomu wskaźnika zakładanego do osiągnięcia, który będzie podstawą do rozliczenia kwoty ryczałtowej i do dokonania płatności.

Pozostałe wskaźniki w projekcie, w szczególności te wskazane w sekcji Wskaźniki projektu a nie wskazane w elemencie Wskaźnik kwoty ryczałtowej, nie będą podstawą rozliczania kwot ryczałtowych, ale w przypadku ich nieosiągnięcia będzie mogła być stosowana reguła proporcjonalności. Do wskaźników rozliczających kwoty ryczałtowe nie stosuje się reguły proporcjonalności. Wskaźniki te, co do zasady, nie mogą podlegać zmianie w toku realizacji projektu.

**Nie należy również podawać zbyt dużej liczby wskaźników określających daną kwotę ryczałtową, ponieważ ich nieosiągnięcie stanowić będzie podstawę do odmowy rozliczenia tej kwoty (system dopuszcza limit maksymalnie 5 wskaźników dla jednej kwoty ryczałtowej).** 

Pamiętaj, że cechą kwot ryczałtowych jest ich binarne rozliczanie (spełnia – nie spełnia) – w przypadku realizacji zadania/osiągnięcia zakładanego efektu ustalona kwota ryczałtowa zostanie uznana za kwalifikowalną. Brak realizacji ustalonego zadania/osiągniecia zakładanego dla danej kwoty efektu w całości będzie oznaczać niekwalifikowalność kwoty ryczałtowej. Dlatego w takich projektach warto kwoty ryczałtowe określać dla małych zadań, np. w przypadku serii szkoleń, określać kwoty ryczałtowe dla każdej grupy oddzielnie.

**Koszty pośrednie** to koszty związane z zarządzaniem projektem, są wykazywane jako ostatnie zadanie w budżecie. Ich katalog jest zamknięty i został wskazany w Wytycznych kwalifikowalności (podrozdział 3.12). Pamiętaj, żeby nie wykazywać żadnej z kategorii kosztów pośrednich ujętych w ww. katalogu w kosztach bezpośrednich projektu, ponieważ zostaną one uznane za niekwalifikowalne. W kosztach pośrednich nie mogą się znaleźć wydatki objęte cross-financingiem. Jeśli w ramach kosztów pośrednich rozliczanych chcesz wykazać wkład własny, to będzie to zawsze wkład pieniężny.

# **Koszty Pośrednie są rozliczane wyłącznie w oparciu o jedną z następujących stawek ryczałtowych, określonych w Wytycznych kwalifikowalności (podrozdział 3.12):**

- a) 25% kosztów bezpośrednich w przypadku projektów o wartości kosztów bezpośrednich $1$  do 830 tys. PLN włącznie,
- b) 20% kosztów bezpośrednich w przypadku projektów o wartości kosztów bezpośrednich<sup>2</sup> powyżej 830 tys. PLN do 1 740 tys. PLN włącznie,
- c) 15% kosztów bezpośrednich w przypadku projektów o wartości kosztów bezpośrednich<sup>3</sup> powyżej 1 740 tys. PLN do 4 550 tys. PLN włącznie,
- d) 10% kosztów bezpośrednich w przypadku projektów o wartości kosztów bezpośrednich<sup>4</sup> przekraczającej 4 550 tys. PLN.

Strona **36** z **75**

<sup>1</sup> Pomniejszonych o koszt mechanizmu racjonalnych usprawnień.

<sup>2</sup> Pomniejszonych o koszt mechanizmu racjonalnych usprawnień.

<sup>3</sup> Pomniejszonych o koszt mechanizmu racjonalnych usprawnień.

<sup>4</sup> Pomniejszonych o koszt mechanizmu racjonalnych usprawnień.
Nazwa zadania w budżecie przenosi się automatycznie z sekcji Zadania. W celu dodania kosztu w tym zadaniu użyj przycisku *+Dodaj koszt* i wybierz rodzaj Koszt rozliczany stawkami ryczałtowymi. Wypełnij poniższe pola (o ile nie są uzupełniane automatycznie przez system): **Uproszczona metoda rozliczenia** – pole uzupełniane automatycznie opcją Tak

**Rodzaj ryczałtu** – pole uzupełniane automatycznie

**Nazwa kosztu** – wybierz z listy rozwijanej

**Stawka ryczałtowa** – pole uzupełniane automatycznie

**Wartość ogółem** – pole uzupełniane automatycznie

**Dofinansowanie** – wpisz kwotę (wartość ogółem danego kosztu pomniejszoną o wartość wkładu własnego wnoszonego w ramach tego wydatku).

**Realizator** - wybierz z listy rozwijanej podmiot, który ponosi wydatki. Podmiotem może być wnioskodawca lub jeden z partnerów wskazanych w sekcji Wnioskodawca i realizatorzy. Jeżeli projekt nie przewiduje udziału innych podmiotów w realizacji projektu, system automatycznie przypisze każdą pozycję budżetową do Wnioskodawcy.

**Rozliczenie kosztów za pomocą uproszczonej metody rozliczania wydatków dokonywane jest w oparciu o faktyczny postęp realizacji projektu i osiągnięte wskaźniki**, przy czym:

**- w przypadku stawek jednostkowych** – rozliczenie następuje według określonej kwoty stawki jednostkowej i liczby stawek jednostkowych (produktów lub rezultatów) zrealizowanych w ramach projektu. Niezrealizowane lub niewłaściwie zrealizowane działania objęte stawką są niekwalifikowalne,

**- w przypadku kwot ryczałtowych** – rozliczenie kwoty ryczałtowej jest uzależnione od zrealizowania objętych nią działań w całości albo dokonywane jest w etapach (tzw. kamienie milowe). W przypadku niezrealizowania w pełni wskaźników produktu lub rezultatu objętych kwotą ryczałtową, dana kwota jest uznana za niekwalifikowalną (rozliczenie w systemie "spełnia – nie spełnia"),

**- w przypadku kosztów pośrednich** – rozliczenie następuje według określonej stawki ryczałtowej odnoszonej do kwalifikowalnych kosztów będących podstawą rozliczenia.

Strona **37** z **75**

Rozliczenie następuje w oparciu o przedstawiane do rozliczenia kwalifikowalne koszty będące podstawą rozliczenia stawek (na wysokość wydatków rozliczanych stawką ryczałtową mają wpływ również wszelkiego rodzaju pomniejszenia, np. korekty finansowe).

**Koszty rozliczane uproszczoną metodą rozliczania wydatków są traktowane jak wydatki faktycznie poniesione. Nie masz obowiązku gromadzenia faktur i innych dokumentów księgowych o równoważnej wartości dowodowej na potwierdzenie poniesienia wydatku w ramach projektu.**

#### **Uwaga!**

Kwoty w polach Wartość ogółem i Dofinansowanie wpisz z dokładnością do 2 miejsc po przecinku. Kwota w polu Dofinansowanie nie może być wyższa od kwoty w polu Wartość ogółem.

#### **Ważne!**

Sekcję Budżet projektu można edytować korzystając z arkusza excel poprzez użycie funkcji Pobierz budżet. Zadania, pozycje budżetowe oraz niezbędne wartości słownikowe zostaną wyeksportowane do pliku excel. Możesz wprowadzać zmiany w pliku excel, a na zakończenie wczytać budżet za pomocą funkcji "Wczytaj budżet" do systemu SOWA.

**Kategorie kosztów, do których można przypisać wydatki w budżecie projektu.** Koszty rzeczywiste planowane w budżecie projektu przypisz do jednej z kategorii:

**Amortyzacja -** część wykazywanych wydatków w budżecie projektu będzie związana z amortyzacją środków trwałych, nieruchomości czy wartości niematerialnych i prawnych. W tej sytuacji w budżecie wniosku należy wydatki te przypisać do kategorii amortyzacja. Pamiętaj, że koszt amortyzacji danego środka trwałego nie jest ujmowany w ramach limitu dla cross-financingu.

**Dostawy (inne niż środki trwałe)** - do tej kategorii wydatków przyporządkuj dostawy dotyczące materiałów oraz środków, które nie stanowią środków trwałych.

**Koszty wsparcia uczestników projektu** - do tej kategorii wydatków przyporządkuj wszystkie wydatki związane ze wsparciem uczestników takie jak: doradztwo, staże, szkolenia, koszty podróży i zakwaterowania.

**Nieruchomości** – w tej kategorii wykaż wydatki związane z dysponowaniem nieruchomością. Będą to więc zarówno wydatki dotyczące zakupu nieruchomości, nabycie praw do nieruchomości oraz koszty związane z władaniem nieruchomością na innej podstawie niż własność (dzierżawa lub najem).

**Personel projektu** – osoby zaangażowane do realizacji zadań lub czynności w ramach projektu na podstawie stosunku pracy i wolontariusze wykonujący świadczenia na zasadach określonych w ustawie z dnia 24 kwietnia 2003 r. o działalności pożytku publicznego i o wolontariacie; personelem projektu jest również osoba fizyczna prowadząca działalność gospodarczą będąca beneficjentem oraz osoby z nią współpracujące w rozumieniu art. 8 ust. 11 ustawy z dnia 13 października 1998 r. o systemie ubezpieczeń społecznych. We wniosku o dofinansowanie w ramach nazwy kosztu wskaż formę zaangażowania (stosunek pracy, samozatrudnienie, osoby współpracujące, wolontariat) i szacunkowy wymiar czasu pracy personelu projektu niezbędnego do realizacji zadań merytorycznych (wymiar etatu/liczba godzin) niezbędny do realizacji zadania/zadań. Uzasadnij proponowaną wysokości kosztu wynagrodzenia w sekcji Uzasadnienia wydatków. Te informacje będą stanowić podstawę do oceny kwalifikowalności wydatków personelu projektu na etapie wyboru projektu oraz w trakcie jego realizacji. W szczególności zwróć uwagę na konieczność wyraźnego wskazania we wniosku, że planujesz rozliczać w projekcie koszty osoby samozatrudnionej/współpracującej. W przeciwnym wypadku wydatki te nie będą mogły zostać uznane za kwalifikowalne. Wskaż wysokość wynagrodzenia, która będzie rozliczana w projekcie na etapie jego realizacji. Wydatki związane z wynagrodzeniem personelu są ponoszone zgodnie z przepisami krajowymi, w szczególności zgodnie z ustawą z dnia 26 czerwca 1974 r. – Kodeks pracy. Jednocześnie, w odniesieniu do wynagrodzenia każdej pojedynczej osoby wskaż uzasadnienie w sekcji Uzasadnienia wydatków, które potwierdzi zasadność zaproponowanej wysokości wynagrodzenia. W szczególności w uzasadnieniu odnieś się do zwyczajowej praktyki wnioskodawcy, przepisów prawa pracy lub danych ze statystyki publicznej.

Szczegółowe zasady dotyczące form zaangażowania, kwalifikowalnych i niekwalifikowalnych kosztów dotyczących zaangażowania personelu projektu oraz wymiaru jego czasu pracy zostały określone w Podrozdziale 3.8 Personel projektu Wytycznych kwalifikowalności.

**Podatki i opłaty** - do tej kategorii przyporządkuj koszty związane z uiszczeniem podatków oraz innych opłat związanych z realizacją i wdrażaniem projektu.

**Roboty budowalne** - co do zasady w ramach EFS+ nie są finansowane roboty budowlane. Istnieje natomiast możliwość finansowania wydatków związanych z remontem modernizacją i adaptacją budynków i pomieszczeń. Tego rodzaju wydatki również przyporządkuj do kategorii roboty budowlane.

**Środki trwałe/Dostawy** - środki trwałe należy definiować zgodnie z ustawą o rachunkowości jako rzeczowe aktywa trwałe i zrównane z nimi, o przewidywanym okresie ekonomicznej użyteczności dłuższym niż rok, kompletne, zdatne do użytku i przeznaczone na potrzeby jednostki.

Do tej kategorii wydatków przypisz wydatki związane z pozyskaniem (kupnem, leasingiem lub dzierżawą) środków trwałych. W przypadku wykazania środków trwałych w budżecie projektu w sekcji Uzasadnienia wydatków wskaż konieczność pozyskania danego środka trwałego. Dodatkowo w uzasadnieniu przedstaw informacje, dlaczego środek trwały musi zostać pozyskany w wybranej przez niego formie tj. w drodze zakupu, leasingu lub dzierżawy. Jednocześnie pamiętaj, że część przypisanych do tej kategorii wydatków będzie również oznaczona jako wydatki wchodzące do limitu cross-financingu. Z tego względu w przypadku jednoczesnego odznaczenia w tej kategorii wydatków danego wydatku jako wchodzącego w limit cross-financingu należy w sekcji Uzasadnienia wydatków wskazać, dlaczego zdaniem wnioskodawcy dany wydatek należy objąć ww. limitem (które przesłanki z Wytycznych kwalifikowalności wydatków zostały spełnione.

**Usługi zewnętrzne** - do tej kategorii kosztów przypisz wydatki związane z realizacją usług i innych czynności przez wykonawców zewnętrznych na rzecz beneficjenta, w tym również dostarczenie zamówionych w ramach danego zlecenia produktów jak np. ekspertyza, czy raport. Do tej kategorii wydatków przypisz również takie wydatki jak koszty zleconych badań itp. W sekcji Uzasadnienia wydatków dla danego wydatku zleconego na zewnątrz wskaż fakt

planowanego zlecania oraz planowany czas realizacji danej usługi merytorycznej przez wykonawcę (należy wskazać liczbę godzin dla każdej usługi), przy czym nie dotyczy to umów, w wyniku których następuje wykonanie oznaczonego dzieła. Konieczność zlecenia usługi opisywana jest w sekcji Uzasadnienia wydatków w odniesieniu do każdego zlecanego wydatku.

**Wartości niematerialne i prawne** – do tej kategorii przypisz takie wydatki jak koszty nabycia wartości niematerialnych i prawnych, zakup, leasing lub dzierżawa oprogramowania i licencji (bez kosztów zakupu urządzeń niezbędnych dla ich obsługi, które zostaną przypisane do kategorii środki trwałe/dostawy). Wydatki przypisane do tej kategorii wydatków nie są wliczane do limitu cross-financingu.

**Wsparcie finansowe udzielone grantobiorcom i uczestnikom projektu** - jeżeli projekt jest projektem grantowym to uwzględniając w budżecie projektu wydatek w postaci grantu należy przypisać go do tej kategorii wydatków. Do tej kategorii przyporządkuj każdy wydatek, który jest związany z udzieleniem wsparcia finansowego uczestnikom projektu, np. stypendium.

#### **Limity w Budżecie projektu**

Wskazując poszczególne koszty w budżecie, zaznacz, czy dany wydatek wpisuje się w jeden lub kilka limitów monitorowanych w ramach FEDS, tj.: wydatki poniesione na zakup nieruchomości, pomoc publiczna, pomoc de minims, cross-financing, wkład niepieniężny, wydatki ponoszone poza terenem UE, wydatki na dostępność czy podwykonawstwo. Limity w danym naborze mogą być określone w Regulaminie. Pamiętaj, że dany koszt może być jednocześnie objęty kilkoma limitami, a zatem może np. stanowić wkład niepieniężny w projekcie oraz zaliczać się do cross-financingu. Zaznaczając dany limit, cała wartość kosztu będzie do niego wliczona.

**Podwykonawstwo** – gdy dany wydatek dotyczy usługi/dostawy lub towaru, który będzie dostarczony przez wykonawcę zewnętrznego należy odznaczyć go jako wydatek zliczany w ramach limitu podwykonawstwo. Do limitu należy wliczyć nie tylko zlecania w trybie ustawy Prawo zamówień publicznych, czy w oparciu o zasadę konkurencyjności, ale również wszystkie inne zlecania w tym zlecenie w drodze umowy o dzieło. Do tego limitu będą

wliczane m.in. wszystkie wydatki przyporządkowane do kategorii wydatków usługi zewnętrzne.

**Cross-financing** – kategorie kosztów zaliczanych do cross-financingu określa szczegółowo podrozdział 2.4 Cross-financing Wytycznych kwalifikowalności (zakup gruntu i nieruchomości, zakup infrastruktury, adaptacja oraz prace remontowe związane z dostosowaniem nieruchomości lub pomieszczeń do nowej funkcji budynków i pomieszczeń, zakup mebli, sprzętu i pojazdów). Poziom ten nie może przekroczyć limitu określonego dla danego Działania/Poddziałania w SzOP*.* Dopuszczalny poziom cross-financingu w naborze określany jest w Regulaminie. Wydatki ponoszone na cross-financing powyżej dopuszczalnej kwoty określonej w zatwierdzonym wniosku o dofinansowanie projektu są niekwalifikowalne*.* Wydatki objęte cross-financingiem w projekcie nie mogą być wykazywane w ramach kosztów pośrednich. Każdy wydatek poniesiony w ramach cross-financingu oznacz w systemie, uzasadnij i opisz, dlaczego nie może być uznany za kwalifikowalny z EFS+ w sekcji Uzasadnienia wydatków*.*

**Wydatki ponoszone poza terytorium UE** – mogą być to np. wydatki związane z udziałem w zagranicznych – poza terytorium UE – szkoleniach, targach, konferencjach (jeśli są dopuszczalne w danym naborze). Wszystkie wydatki poniesione jako wydatki poza UE są uzasadnij i opisz w sekcji Uzasadnienia wydatków.

**Pomoc de minimis** – pomoc zgodna z przepisami rozporządzenia Komisji (UE) nr 1407/2013 z dnia 18 grudnia 2013 r. w sprawie stosowania art. 107 i 108 Traktatu o funkcjonowaniu Unii Europejskiej do pomocy de minimis lub rozporządzenia Komisji (UE) nr 360/2012 z dnia 25 kwietnia 2012 r. w sprawie stosowania art. 107 i 108 Traktatu o funkcjonowaniu Unii Europejskiej do pomocy de minimis przyznawanej przedsiębiorstwom wykonującym usługi świadczone w ogólnym interesie gospodarczym. Zaznacz limit, jeśli dany wydatek będzie objęty tym rodzajem pomocy.

**Pomoc publiczna** – pomoc publiczna w rozumieniu TFUE (art. 93, art. 106 ust. 2, art. 107 ust. 2 i 3) oraz pomoc de minimis, chyba że z treści Wytycznych wynika, że chodzi wyłącznie o pomoc publiczną w rozumieniu art. 2 pkt 9 lit. c rozporządzenia ogólnego. Zaznacz limit,

jeśli dany wydatek będzie objęty tym rodzajem pomocy. Co do zasady pomoc publiczna nie wystąpi w Twoim projekcie, zgodnie z zapisami Regulaminu.

**Wkład niepieniężny -** wkład niepieniężny stanowiący część lub całość wkładu własnego będzie kwalifikowalny, o ile spełni wymogi wskazane w Wytycznych kwalifikowalności. System zliczy wartość kosztów wskazanych jako wkład własny wnoszony w postaci wkładu niepieniężnego (rzeczowego) i tym samym, o ile wkład niepieniężny stanowi całość wnoszonego wkładu własnego, pokaże również jaka jest wartość wnoszonego przez Ciebie wkładu własnego. Odznaczając, że dany koszt zostanie poniesiony w ramach wkładu niepieniężnego pamiętaj, aby w pozycji dofinansowanie dla danego kosztu wpisać zero.

**Wydatki na dostępność** - wydatki przypisane do tego limitu to wydatki, które całkowicie lub w znaczący sposób dotyczą działań wspierających dostępność w projekcie, np. dotyczące tworzenia standardów i modeli dostępności, organizacji wydarzeń poświęconych tematyce dostępności (np. szkoleń, konferencji), zakupu sprzętu służącego poprawie dostępności itp. Pamiętaj, że oznaczenie danej pozycji kosztów jako "wydatki na dostępność" spowoduje, że zostanie ona uznana w całości za związaną z dostępnością. W przypadku stosowania kosztów uproszczonych (np. stawek jednostkowych) w danym zadaniu nie wyodrębniaj wydatków na dostępność, a pole *Limit* pozostaw niewypełnione.

**Wydatki poniesione na zakup nieruchomości** - wysokość limitu na zakup nieruchomości została wskazana w Wytycznych kwalifikowalności. Istnieje możliwość rozliczania tego rodzaju wydatków w projektach EFS+ niemniej wyłącznie w ramach limitu wskazanego w Wytycznych oraz pod warunkiem wykazania tego wydatku dodatkowo w ramach limitu cross-financingu.

#### **UWAGA!**

Pamiętaj, aby:

- budżet zawierał co najmniej 1 pozycję budżetową z kwotą dofinansowanie większą od 0,
- liczba pozycji budżetowych nie przekraczała 400 pozycji,
- nazwy pozycji budżetowych w obrębie jednego zadania i podmiotu realizującego projekt były unikalne.

Po wypełnieniu wszystkich pól zatwierdź sekcję, aby uzyskać jej podgląd lub użyj przycisku *Zatwierdź i przejdź dalej*, aby kontynuować wypełnianie wniosku w innej jego sekcji.

Strona **43** z **75**

### **7. Podsumowanie budżetu**

Sekcja ta zawiera podsumowanie informacji zawartych w sekcji Budżet projektu, w tym wydatki ogółem, dofinansowanie, kategorie kosztów czy wybrane limity. Dane wyliczane są automatycznie, a pola są nieedytowalne. W przypadku udziału partnera w realizacji projektu jest możliwość wyświetlenia budżetu również dla każdego z partnerów osobno. W tym celu skorzystaj z pola Wybierz typ budżetu.

### **8. Źródła finansowania**

Sekcja ta zawiera informacje na temat źródeł finansowania projektu. Całość wydatków zaplanowana w budżecie projektu finansowana jest ze środków dofinansowania (wkład UE – EFS+ oraz budżet państwa, jeśli zostanie on przewidziany w danym naborze) oraz wkładu własnego (o ile jest on wymagany w danym naborze).

**Wkład własny** – to wkład beneficjenta do projektu (pieniężny lub niepieniężny), który nie zostanie przez nas przekazany w formie dofinansowania (różnica między kwotą wydatków kwalifikowalnych, a kwotą dofinansowania przekazaną beneficjentowi). Wkład własny może zostać wniesiony do projektu przez wnioskodawcę/beneficjenta, partnera czy uczestników projektu. Wymagany poziom procentowy wkładu własnego jest określony w Regulaminie.

**Wkład niepieniężny** – polega na wniesieniu (wykorzystaniu na rzecz projektu) nieruchomości, urządzeń, materiałów (surowców), wartości niematerialnych i prawnych, ekspertyz lub nieodpłatnej pracy wykonywanej przez wolontariuszy na podstawie ustawy o działalności pożytku publicznego i o wolontariacie lub nieodpłatnej pracy społecznej członków stowarzyszenia wykonywanej na podstawie ustawy z dnia 7 kwietnia 1989 r. Prawo o stowarzyszeniach – ze składników majątku beneficjenta lub majątku innych podmiotów, jeżeli możliwość taka wynika z przepisów prawa oraz zostanie to ujęte w zatwierdzonym wniosku o dofinansowanie projektu.

Wkład własny może być finansowany z budżetu państwa, budżetu jednostek samorządu terytorialnego, innych środków publicznych lub środków prywatnych.

Uzasadnienie dla przewidzianego w projekcie wkładu własnego, w tym informację o wkładzie niepieniężnym i wszelkich opłatach pobieranych od uczestników znajdują się w sekcji Uzasadnienia wydatków.

Aby możliwe było uzupełnienie pól sekcji Źródła finansowania, edytuj sekcję przyciskiem *Edytuj sekcję*.

### **Źródła finansowania**

Wszystkie poniższe pola przyjmują wartości liczbowe. Uzupełnij zgodnie ze źródłem wnoszonego wkładu własnego. Jeśli w projekcie nie wniesiesz wkładu własnego z danego źródła, wartość pola powinna wynosić 0,00.

**W polach nieedytowalnych system automatycznie dokona podsumowania wkładu własnego oraz całkowitego budżetu projektu**.

**Dofinansowanie** – na tę wartość składają się środki unijne oraz współfinansowanie krajowe z budżetu państwa (o ile dotyczy w danym naborze). Wpisz wartość dofinansowania ogółem dla Twojego projektu z dokładnością do dwóch miejsc po przecinku.

**Razem wkład własny** – pole uzupełniane automatycznie.

**W tym budżet państwa** – wpisz wartość wkładu własnego, pochodzącą ze środków budżetu państwa.

**W tym budżet jednostek samorządu terytorialnego** - wpisz wartość wkładu własnego, pochodzącą ze środków budżetu jst.

**W tym inne publiczne** - wpisz wartość wkładu własnego, pochodzącą z innych środków publicznych.

**W tym prywatne** - wpisz wartość wkładu własnego, pochodzącą ze środków prywatnych.

**Suma** – pole uzupełniane automatycznie.

Należy pamiętać, iż wkład własny wykazywany w ramach projektu rozliczanego metodami uproszczonymi traktowany jest co do zasady jako wkład pieniężny.

#### **UWAGA!**

Pamiętaj, że wartość w polu Dofinansowanie musi być większa od 0, a wyliczona przez system wartość w polu SUMA jest równa sumie wydatków ogółem dla projektu.

Po wypełnieniu wszystkich pól zatwierdź sekcję, aby uzyskać jej podgląd lub użyj przycisku *Zatwierdź i przejdź dalej*, aby kontynuować wypełnianie wniosku w innej jego sekcji.

### **9. Uzasadnienia wydatków**

W tej sekcji uzasadnij poszczególne wydatki wskazane w budżecie projektu. Lista pól, jakie będą widoczne, zależy od informacji, jakie wskazałeś/aś w sekcjach Wnioskodawca i realizatorzy, Budżet projektu oraz Źródła finansowania.

Aby możliwe było uzupełnienie pól sekcji Uzasadnienie wydatków konieczne jest edytowanie sekcji przyciskiem *Edytuj sekcję*.

**Pełna lista pól obejmuje (jeżeli któreś z pól nie dotyczy danego projektu, należy zaznaczyć "nie dotyczy"):**

#### **Uzasadnienie dla cross-financingu**

W polu tym uzasadnij wydatki przewidziane do poniesienia w projekcie i oznaczone w budżecie jako cross-financing w kontekście niezbędności ich poniesienia dla realizacji konkretnych zadań oraz projektu. Jednocześnie wskaż, dlaczego dany wydatek został uznany za spełniający wymogi cross-financingu – dotyczy to zwłaszcza zakupu mebli, sprzętu lub pojazdów. Zwróć uwagę na definicję cross-financingu wskazaną w Wytycznych kwalifikowalności.

# **Uzasadnienie dla przewidzianego w projekcie wkładu własnego, w tym informacja o wkładzie rzeczowym i wszelkich opłatach pobieranych od uczestników**

Uzasadnij wydatki przewidziane do poniesienia w projekcie jako wkład własny, w tym wkład własny rzeczowy (niepieniężny) oraz przedstaw, w jaki sposób dokonałeś/aś jego wyceny. Wskaż źródła finansowania wkładu własnego wraz z podaniem wysokości (np. Fundusz Pracy, PFRON, JST). Jeżeli planujesz wniesienie wkładu własnego w postaci opłat uzyskiwanych od uczestników projektu, należy również wskazać to w tej części uzasadnienia. W przypadku kosztów rozliczanych za pomocą stawki jednostkowej lub wydatków w ramach kosztów pośrednich nie ma konieczności wskazywania formy (czy jest to wkład pieniężny czy niepieniężny, ponieważ wkład własny wykazywany w projekcie rozliczanym metodami uproszczonymi jest co do zasady traktowany jako pieniężny), w jakiej wnoszony będzie wkład własny. Wskaż jedynie, czy jest to wkład publiczny czy prywatny.

Strona **46** z **75**

Opis w tym punkcie powinien być ściśle powiązany z danymi wykazanymi w budżecie projektu i źródłach finansowania.

# **Uzasadnienie dla wydatków ponoszonych poza terytorium kraju lub programu** W przypadku wybrania opcji Dotyczy, wpisz uzasadnienie (**limit 4000 znaków** łącznie ze spacjami). Uzasadnij wówczas wydatki, jakie planujesz ponieść w ramach projektu poza terytorium kraju (ale nie poza UE) lub programu operacyjnego.

#### **Uzasadnienie dla wydatków ponoszonych poza terytorium UE**

W polu tym uzasadnij wydatki, jakie planujesz ponieść w ramach projektu poza terytorium UE w rozumieniu Podrozdziału 3.13 Wytycznych kwalifikowalności wydatków.

#### **Uzasadnienie dla źródeł finansowania przedsięwzięcia**

Dotyczy projektów, które wpisują się w większe przedsięwzięcie finansowane lub planowane do finansowania z kilku źródeł.

# **Uzasadnienie dla kwalifikowalności VAT – uzupełnij pole jedynie w przypadku, gdy wartość Twojego projektu przekracza 5 mln euro.**

Podatek VAT w projekcie, którego łączny koszt jest mniejszy niż 5 mln EUR jest kwalifikowalny. Nie musisz przedstawiać uzasadnienia i w takim wypadku wpisz Nie dotyczy. Podatek VAT w projekcie, którego łączny koszt wynosi co najmniej 5 mln EUR jest co do zasady niekwalifikowalny. W przypadku, gdy wartość projektu przekracza równowartość 5 mln euro a Ty lub partner w projekcie nie masz prawnej możliwości odzyskania podatku VAT od części lub całości wydatków, tj. zamierzasz kwalifikować podatek VAT, powinieneś odznaczyć ten fakt w polu **Możliwość odzyskania VAT** i przedstawić w tym zakresie stosowne uzasadnienie oraz wskazać, że kwoty wskazane w Budżecie są kwotami:

▪ "częściowo zawierającymi VAT" (gdy wnioskodawca/partner nie ma prawnej możliwości odzyskania VAT tylko od części wydatków) lub

. "zawierającymi VAT" (gdy generalnie wnioskodawcy i partnerom nie przysługuje mu prawna możliwość odzyskania VAT).

W przypadku wskazania jednej z ww. opcji **obligatoryjnie przedstaw uzasadnienie dla kwalifikowalności podatku VAT**, tj., dlaczego nie masz prawnej możliwości odliczenia

podatku VAT. W przypadku projektów realizowanych w partnerstwie, każdy z partnerów również musi przedstawić odpowiednie uzasadnienie.

Jeśli zaznaczyłeś/aś, że kwoty wskazane w Budżecie są kwotami "częściowo zawierającymi VAT", uzasadnij, dlaczego nie ma prawnej możliwości odzyskania VAT od części wydatków. Uzasadnienie powinno zawierać podstawę prawną (ze wskazaniem właściwego artykułu i ustępu) wskazującą na brak możliwości obniżenia VAT należnego o VAT naliczony zarówno na dzień sporządzania wniosku o dofinansowanie, jak również mając na uwadze planowany sposób wykorzystania w przyszłości (w okresie realizacji projektu oraz w okresie trwałości projektu) majątku wytworzonego w związku z realizacją projektu.

# **Uzasadnienie poszczególnych wydatków wskazanych w budżecie projektu - opisz poszczególne wydatki wskazane w budżecie projektu:**

W przypadku **kwot ryczałtowych** uzasadnij wysokość każdego wydatku z osobna, który będzie rozliczany kwotą ryczałtową. Uzasadnienie powinno dotyczyć nie tylko zasadności niezbędności poniesienia danego wydatku, ale również sposobu ustalenia jego wartości (należy wyraźnie wskazać, z czego wynika ostateczna wartość kwoty ryczałtowej i na jakiej podstawie została potwierdzona jej racjonalność i efektywność).

W przypadku **rozliczania projektu na podstawie rzeczywiście poniesionych wydatków** wskaż jednostkę miary i koszt jednostkowy, wraz z uzasadnieniem dla wysokości przyjętej stawki oraz wartości dla przyjętej jednostki miary. Uzasadnienie powinno dotyczyć nie tylko zasadności i niezbędności poniesienia danego wydatku, ale również sposobu ustalenia jego wartości (należy wyraźnie wskazać, z czego wynika ostateczna wartość wydatku i na jakiej podstawie została potwierdzona jego racjonalność i efektywność). Nie musisz uzasadniać wszystkich planowanych wydatków, a tylko te, które uzasadnienia wymagają. W szczególności uzasadnij wydatki, których cena jednostkowa przekracza obowiązujące ceny rynkowe.

W przypadku **kosztów personelu** projektu w tym miejscu uzasadnij wysokość proponowanego wynagrodzenia, odnosząc się do zwyczajowej praktyki wynagradzania w Twojej organizacji osób zatrudnionych na analogicznych stanowiskach, przepisów prawa

Strona **48** z **75**

pracy lub statystyki publicznej wskazującej na adekwatność proponowanej wysokości wynagrodzenia.

Gdy w budżecie projektu wskażesz **wydatki w ogólnej kategorii kosztów**, ocena ich kwalifikowalności będzie możliwa tylko wtedy, gdy w uzasadnieniu opiszesz w szczegółowy sposób, co składa się na daną grupę wydatków (co zamierzasz kupić w ramach tej kategorii, **np. jako zestaw, komplet**). Opis ten stanowić będzie podstawę do oceny kwalifikowalności łącznej kwoty wykazanej w tabeli oraz poszczególnych wydatków wykazanych w uzasadnieniu.

Aby dodać uzasadnienie użyj przycisku *+Dodaj uzasadnienie*. Wypełnij pola L.p. oraz Uzasadnienie. Pole z L.p. jest polem tekstowym i możesz wskazać np. kilka pozycji, których dotyczy uzasadnienie. Pole z L.p. i nazwą wydatku obejmuje maksymalnie 100 znaków. Treść uzasadnienia obejmuje maksymalnie 1500 znaków.

# **Sposób wyliczenia wartości wydatków objętych pomocą publiczną (w tym wnoszonego wkładu własnego) oraz pomocą de minimis**

Jeżeli planujesz w ramach projektu ponoszenie wydatków objętych pomocą publiczną oraz pomocą de minimis, jesteś zobowiązany do przedstawienia w tym polu sposobu wyliczenia intensywności pomocy oraz wymaganego wkładu własnego w odniesieniu do wszystkich wydatków objętych pomocą publiczną lub pomocą de minimis, w zależności od przeznaczenia pomocy oraz podmiotu, na rzecz którego zostanie udzielona pomoc, w tym zwłaszcza informacji na temat:

- rodzaju wydatków objętych pomocą publiczną / pomocą de minimis (np. pomoc na szkolenia, pomoc na usługi doradcze dla MŚP, pomoc na subsydiowanie zatrudnienia, inne wydatki objęte pomocą);

- sposobu wyliczenia szacunkowej wartości wydatków objętych pomocą publiczną, w tym poziomu wnoszonego wkładu prywatnego (zgodnie z intensywnością pomocy określoną w rozporządzeniu Komisji (UE) nr 651/2014 z dnia 17 czerwca 2014 r. uznającym niektóre rodzaje pomocy za zgodne z rynkiem wewnętrznym w zastosowaniu art. 107 i 108 Traktatu) lub szacunkowej wartości wydatków objętych pomocą de minimis (zgodnie z limitami określonymi w rozporządzeniu Komisji (UE) nr 1407/2013 z dnia 18 grudnia 2013 r.

w sprawie stosowania art. 107 i 108 Traktatu o funkcjonowaniu Unii Europejskiej do pomocy de minimis).

W tym polu wskaż również wszelkie dodatkowe informacje, które mają wpływ na określenie wysokości pomocy publicznej lub pomocy de minimis w projekcie, np. czy pomoc będzie kierowana do pracowników w szczególnie niekorzystnej sytuacji lub pracowników niepełnosprawnych, czy odbiorcami pomocy będą mikro, małe czy średnie przedsiębiorstwa, itp.

W sytuacji, gdy jesteś równocześnie podmiotem udzielającym pomocy oraz odbiorcą (beneficjentem pomocy), wówczas powinieneś dokonać stosownego wyliczania wartości pomocy publicznej lub pomocy de minimis, w podziale na pomoc otrzymaną i pomoc udzielaną.

Pamiętaj także, że zmiana danych w sekcjach Wnioskodawca i realizatorzy, Budżet projektu i/lub Źródła finansowania może wymusić konieczność dokonania zmian danych w sekcji Uzasadnienie wydatków.

#### **UWAGA!**

Pamiętaj, aby przedstawić uzasadnienie w każdym z dostępnych pól lub wskaż, że wymagane uzasadnienie nie dotyczy projektu. Konieczne jest również uzupełnienie pola L.p. w każdym z dodanych uzasadnień.

Liczba dodanych uzasadnień nie może przekraczać liczby pozycji w budżecie projektu.

Po wypełnieniu wszystkich pól zatwierdź sekcję, aby uzyskać jej podgląd lub użyj przycisku *Zatwierdź i przejdź dalej*, aby kontynuować wypełnianie wniosku w innej jego sekcji.

### **10. Potencjał do realizacji projektu**

Sekcja ta zawiera informacje na temat potencjału Wnioskodawcy oraz partnera/ów (jeśli dotyczy) do realizacji projektu. Potencjał Wnioskodawcy i partnerów wykazywany jest w kontekście m.in. oceny zdolności do efektywnej realizacji projektu jako opis zasobów ludzkich, organizacyjnych, technicznych) , jakimi dysponujesz i jakie zaangażujesz w realizację projektu oraz opis doświadczenia. Powinieneś w tym zakresie opisać ewentualne partnerstwo nawiązane w celu realizacji projektu i możliwość korzystania z zasobów wszystkich podmiotów tworzących dane partnerstwo.

Wskazanie przez Ciebie informacji na temat zasobów zaangażowanych do realizacji projektu nie musi przekładać się każdorazowo na konkretną wysokość wkładu własnego, powinno ono jednak zostać odpowiednio uwzględnione na etapie konstruowania budżetu projektu i określania wysokości dofinansowania, np. wykazanie informacji o posiadaniu adekwatnego do realizacji projektu sprzętu technicznego powinno oznaczać, że nie będziesz już aplikować o dofinansowanie na zakup sprzętu. O tym, czy dany zasób zostanie wyceniony i włączony do wkładu własnego, Ty decydujesz.

#### **UWAGA!**

Pamiętaj, że udział partnerów w projekcie partnerskim nie może polegać wyłącznie na wniesieniu do jego realizacji jednego z poniższych zasobów: ludzkich, organizacyjnych technicznych lub finansowych, a zadania realizowane przez partnerów w ramach projektu partnerskiego nie mogą polegać na oferowaniu towarów, świadczeniu usług lub wykonywaniu robót budowlanych na rzecz pozostałych partnerów.

Aby możliwe było uzupełnienie pól sekcji Potencjał do realizacji projektu, edytuj sekcję przyciskiem Edytuj sekcję.

**Doświadczenie** - w polu tym opisz doświadczenie podmiotów realizujących projekt. Pole jest objęte **limitem 4000 znaków** (łącznie ze spacjami).

W sekcji tej opisz potencjał społeczny swój i partnera/ów (jeśli dotyczy).

Opis potencjału społecznego powinien dawać możliwość oceny Twoich zdolności

społecznych i partnerów (jeśli dotyczy) do podjęcia i efektywnej realizacji określonego

przedsięwzięcia. Zdolności społeczne oznaczają umiejętności do samoorganizowania się

i współpracy oraz zaangażowania w poprawę sytuacji społeczności (grupy docelowej), na rzecz której podejmowane będą działania w ramach projektu.

Opisując potencjał społeczny swój i partnera/ów (jeśli dotyczy), przede wszystkim uzasadnij,

dlaczego doświadczenie Twoje i partnera/ów (jeśli dotyczy) jest adekwatne do realizacji projektu. Adekwatność doświadczenia powinna być rozpatrywana w kontekście dotychczasowej działalności (i możliwości weryfikacji jej rezultatów) Twojej i partnerów (jeśli dotyczy), prowadzonej w okresie ostatnich pięciu lat w stosunku do roku, w którym składany

jest wniosek (np. jeżeli wniosek składany jest w 2023 roku, opis działań może dotyczyć okresu 2018-2023) w trzech aspektach:

- **- w obszarze**, w którym udzielane będzie wsparcie przewidziane w ramach projektu (wykaż, jak planowany projekt wpisuje się w działalność statutową i udowodnij, że związek w tym zakresie występuje),
- − na rzecz **grupy docelowej**, do której kierowane będzie wsparcie przewidziane w ramach projektu,
- na **określonym terytorium**, którego dotyczyć będzie realizacja projektu.
	- ➢ jeśli składasz wniosek o dofinansowanie projektu w naborze ogłoszonym w województwie dolnośląskim w odniesieniu do danej gminy, wykaż adekwatne doświadczenie co najmniej w realizacji działań w województwie dolnośląskim, a idealnie – na terenie danej gminy, gdzie projekt ma być realizowany.

Krótki, lakoniczny opis doświadczenia będzie niewystarczający do uznania kryterium za spełnione.

Wykaż konkretne i weryfikowalne doświadczenie swoje i partnerów (jeśli dotyczy) adekwatne do zakresu działań projektowych. Opis powinien jasno wskazywać, że Ty i partnerzy (jeśli dotyczy) macie wystarczający potencjał do realizacji działań dla konkretnej grupy wsparcia, w konkretnym obszarze tematycznym i na konkretnym terytorium. Dlatego podaj informacje pozwalające **zidentyfikować wskazywane przedsięwzięcia** (dokładny numer i tytuł przedsięwzięcia / realizowanego projektu). W opisie skup się na efektach jakościowych, a nie ilościowych, zrealizowanych przedsięwzięć. **Wskaż we wniosku możliwie szczegółowe dane potwierdzające realizację przez Ciebie lub partnerów (jeśli dotyczy) działań ściśle związanych z tematyką naboru, w ramach którego aplikujesz o uzyskanie dofinansowania.**

Przedstaw **informacje o efektach** w dotychczasowej zrealizowanych przez siebie i partnerów (jeśli dotyczy) działaniach/akcjach/projektach na rzecz społeczności, czy podjętej współpracy z innymi organizacjami / instytucjami publicznymi w okresie ostatnich pięciu lat w stosunku do roku, w którym składany jest wniosek. Informacje te mogą dotyczyć realizacji przedsięwzięć finansowanych ze środków UE i innych. Pamiętaj, że wskazanie doświadczenia wyłącznie w realizacji projektów unijnych, w tym projektów EFS, **może być uznane za niewystarczające**. Nie będzie ono brane pod uwagę zwłaszcza wtedy, gdy nie potwierdza

uzyskania doświadczenia we współpracy w lokalnym środowisku i kompetencji merytorycznych w pracy na rzecz poprawy sytuacji grupy docelowej, do której kieruje się wsparcie.

W przypadku **przedsięwzięć zakończonych** (z zakończonym okresem realizacji) dodatkowo wskaż, czy i w jakim stopniu zostały **osiągnięte cele tego przedsięwzięcia**.

Opis potencjału społecznego powinien wykazać obecność Twoją i partnerów (jeśli dotyczy) oraz "zakorzenienie" działań podejmowanych przez Ciebie i partnerów (jeśli dotyczy) w przeszłości w obszarze planowanej interwencji.

Na podstawie opisu we wniosku sprawdzana jest Twoja wiarygodność jako Wnioskodawcy i partnerów (jeśli dotyczy), w tym przede wszystkim możliwość skutecznej realizacji projektu, której najważniejszą rękojmią jest doświadczenie odpowiadające specyfice danego projektu. **O ile to możliwe, w tej sekcji wniosku wskaż również dotychczasowe doświadczenie swoje i partnerów w zakresie realizacji ww. działań na rzecz osób z niepełnosprawnością.**

**Opis sposobu zarządzania projektem** - opisz, jak będzie wyglądała struktura zarządzania projektem, ze szczególnym uwzględnieniem roli partnerów (jeśli dotyczy). Sposób zarządzania projektem powinien być adekwatny do zakresu projektu. Pole objęte jest **limitem 4000 znaków** (łącznie ze spacjami).

Przy opisie sposobu zarządzania projektem zwróć szczególną uwagę na:

− fakt, czy zaproponowany sposób zarządzania projektem jest adekwatny do jego zakresu i zapewni jego sprawną, terminową i efektywną realizację.

Opisz zasadę równości kobiet i mężczyzn w ramach zarządzania projektem (patrz załącznik nr 1 do niniejszej instrukcji);

− wskazanie sposobu podejmowania decyzji w projekcie (pozwalające na ocenę szybkości procesu decyzyjnego w ramach projektu oraz sposobu uwzględnienia w tym procesie kluczowych podmiotów biorących udział w realizacji projektu m.in. poprzez wykorzystanie odpowiednich mechanizmów komunikacji);

− aspekt zarządzania projektem w świetle struktury zarządzania podmiotem realizującym projekt (np. czy na potrzeby i na czas realizacji projektu w strukturze organizacyjnej Wnioskodawcy utworzona zostanie dodatkowa jednostka organizacyjna, czy też zadania związane z realizacją projektu będzie wykonywać już istniejąca jednostka organizacyjna lub jednostki organizacyjne, czy wiedza i doświadczenie poszczególnych osób w strukturze zarządzania jest adekwatna i zapewnia osiągnięcie zakładanych w projekcie celów);

− wskazanie kadry zarządzającej.

Opisując, jaka kadra zarządzająca zaangażowana będzie w realizację projektu, przedstaw kluczowe stanowiska i ich rolę w projekcie oraz wzajemne powiązania osób na poszczególnych stanowiskach projektu (podległość, nadrzędność).

#### **WAŻNE!**

Koszty w ramach zarządzania projektem stanowią koszty pośrednie, których katalog znajduje się w Wytycznych kwalifikowalności. Dodatkowo, w dokumencie tym określone są obowiązujące stawki kosztów pośrednich.

#### **WAŻNE!**

Kwestie dotyczące zasady równości szans i niedyskryminacji, w tym dostępności dla osób z niepełnosprawnościami oraz zasady równości kobiet i mężczyzn będą brane pod uwagę przy ocenie. Pamiętaj o uwzględnieniu w opisie zarządzania kwestii równościowych i niedyskryminacyjnych.

**Opis wkładu rzeczowego (niepieniężnego)** – uzupełnij ten punkt, jeśli zdecydowałeś się wnieść wkład własny w formie niepieniężnej. Wskaż, czy Ty i partnerzy (o ile dotyczy) wnosicie do projektu wkład niepieniężny, a jeśli tak, to w jakiej postaci (nieruchomości, urządzeń, materiałów, wartości niematerialnych i prawnych, ekspertyz, czy też nieodpłatnej pracy wolontariuszy). Pamiętaj, że na etapie realizacji projektu niezbędne będzie potwierdzenie wartości wkładu niepieniężnego dokumentami o wartości dowodowej równoważnej fakturom lub innymi dokumentami. Szczegółowe warunki kwalifikowalności wkładu niepieniężnego określa Podrozdział 3.3 Wytycznych kwalifikowalności. Pole objęte **limitem 4000 znaków** (łącznie ze spacjami).

**Opis własnych środków finansowych** - wskaż środki finansowe będące w dyspozycji Twojej i partnerów ponoszących wydatki w projekcie, które potwierdzą zdolność do zapewnienia płynnej obsługi finansowej projektu. Pole objęte jest **limitem 4000 znaków** (łącznie ze spacjami).

Wskaż sumę przychodów za ostatni zatwierdzony rok obrotowy lub za ostatni zamknięty i zatwierdzony rok kalendarzowy. Pamiętaj, aby suma przychodów była zgodna z kryterium potencjału finansowanego określonego w Regulaminie.

Należy wykazać sumę przychodów uzyskanych przez dany podmiot na poziomie ustalania wyniku działalności gospodarczej – tzn. jest to suma przychodów ze sprzedaży netto, pozostałych przychodów operacyjnych oraz przychodów finansowych. W przypadku podmiotów nieprowadzących działalności gospodarczej i jednocześnie niebędących jednostkami sektora finansów publicznych jako sumę przychodów należy rozumieć wartość przychodów (w tym przychodów osiągniętych z tytułu otrzymanego dofinansowania na realizację projektów) osiągniętych w poprzednim roku przez danego Wnioskodawcę i partnerów.

Wymóg wskazania potencjału finansowego nie dotyczy jednostek sektora finansów publicznych, w tym projektów partnerskich, w których liderem jest jednostka sektora finansów publicznych.

W przypadku, kiedy projekt trwa dłużej niż jeden rok kalendarzowy, wartość przychodów odnieś do średnich rocznych wydatków w projekcie (wartość wydatków w stosunku do liczby lat kalendarzowych, w których realizowany jest projekt). W przypadku partnerstwa kilku podmiotów badany jest przychód Wnioskodawcy i partnerów w stosunku do łącznych średnio rocznych wydatków ponoszonych w projekcie przez podmioty wchodzące w skład partnerstwa, nie będących jednostką sektora finansów publicznych.

**Potencjał kadrowy do realizacji projektu** - Opisz zasoby ludzkie i organizacyjne, jakie zostaną zaangażowane do realizacji projektu. Pole objęte jest **limitem 4000 znaków** (łącznie ze spacjami).

W tym polu opisz potencjał kadrowy i organizacyjny swój i partnerów (jeśli dotyczy) oraz wskaż sposób jego wykorzystania w ramach projektu (wskaż kluczowe osoby, które zostaną zaangażowane do realizacji projektu oraz ich planowaną funkcję w projekcie). Istotne jest to, abyś już na etapie tworzenia wniosku o dofinansowanie przeanalizował/a, czy posiadany już przez Ciebie potencjał kadrowy będzie mógł być wykorzystywany do realizacji projektu.

Wskaż tylko posiadany potencjał, a więc w szczególności osoby na stałe współpracujące, które zaplanowano zaangażować do realizacji projektu. Dotyczy to w szczególności osób zatrudnionych na umowę o pracę oraz trwale współpracujących z Tobą lub partnerami np. w przypadku wolontariusza - na podstawie umowy o współpracy.

Nie masz obowiązku wskazywania imion i nazwisk tych osób, chyba że są to osoby powszechnie znane w branży, z wyjątkowo nieprzeciętnym dorobkiem zawodowym.

Dla każdej z osób stanowiącej potencjał kadrowy Twój oraz partnerów (jeśli dotyczy) i zaangażowanej do realizacji projektu, odrębnie opisz wymiar etatu w przypadku umów o pracę. Ponadto, wskaż zakres zadań, jakie dana osoba będzie realizować na rzecz projektu w kontekście posiadanej przez nią wiedzy i umiejętności.

Przy opisie doświadczenia kadry zarządzającej zaangażowanej w realizację projektu nie możesz posługiwać się ogólnymi stwierdzeniami (np. wnioskodawca zapewni wysoko wykwalifikowany personel). O ile to możliwe, podaj syntetyczną informację o doświadczeniu zawodowym istotnym z punktu widzenia projektu, z uwzględnieniem planowanych na danym stanowisku zadań, uprawnień i odpowiedzialności. Wskaż najważniejsze kwalifikacje wymagane na danym stanowisku pracy. W sytuacji, gdy jest to możliwe, wskaż konkretne osoby (z imienia i nazwiska), które będą odpowiedzialne za zarządzanie projektem.

# **UWAGA: Nie wykazuj osób, które nie będą realizować zadań w ramach projektu, a ich wynagrodzenie nie zostało ujęte w budżecie projektu.**

Jeśli nie posiadasz takiego potencjału kadrowego (Ty i partnerzy – jeśli dotyczy), wskaż kluczowe stanowiska w projekcie z opisem minimalnych wymagań w zakresie wykształcenia i/lub doświadczenia (np. trener posiada wykształcenie wyższe oraz przynajmniej 4- letnie doświadczenie zawodowe w danej dziedzinie). Opisz odrębnie dla każdego stanowiska

w projekcie minimalne wymagania oraz zakres zadań, jakie dana osoba realizować będzie na rzecz projektu w kontekście wymaganej od niej wiedzy i umiejętności.

Pamiętaj, że w przypadku osób angażowanych na podstawie umów cywilnoprawnych może obowiązywać konkurencyjna procedura wyboru (zasada konkurencyjności lub prawo zamówień publicznych). Wówczas nie wskazuj konkretnych osób, które dopiero zamierzasz zaangażować do projektu. Wykonawcy usługi wyłonieni w ramach przeprowadzonej właściwej procedury konkurencyjnej (tj. zasady konkurencyjności lub prawa zamówień publicznych) nie spełniają definicji personelu projektu w rozumieniu Wytycznych kwalifikowalności.

Posiadany przez Ciebie lub partnerów potencjał kadrowy może być wykazany jako wkład własny w projekcie, o ile spełnione są warunki kwalifikowania wydatków określone w Wytycznych kwalifikowalności. W takiej sytuacji dokonaj wyceny posiadanych i angażowanych w projekcie zasobów kadrowych, a określoną w ten sposób kwotę wykaż w budżecie projektu jako wkład własny.

Jeżeli do realizacji przedsięwzięcia zaangażowani będą partnerzy, wskaż, jakie zasoby ludzkie zostaną wniesione przez poszczególnych partnerów na potrzeby realizacji projektu w kontekście planowanych zadań wskazanych w sekcji Zadania (o ile partnerzy wnoszą do projektu takie zasoby).

#### **WAŻNE!**

Kwestie dotyczące zasady równości szans i niedyskryminacji, w tym dostępności dla osób z niepełnosprawnościami oraz zasady równości kobiet i mężczyzn będą brane pod uwagę przy ocenie. Pamiętaj o uwzględnieniu w opisie potencjału kadrowego kwestii równościowych i niedyskryminacyjnych.

W tym polu opisz też potencjał techniczny swój oraz partnerów (jeśli dotyczy), w tym sprzęt i pomieszczenia, oraz sposób jego wykorzystania w ramach projektu. Nie opisuj potencjału technicznego, jakiego nie posiadasz, a dopiero planujesz zakupić ze środków projektu, ani potencjału, który nie będzie wykorzystywany do celów realizacji projektu. Istotne jest to, aby już na etapie tworzenia wniosku o dofinansowanie przeanalizować, czy posiadany już sprzęt,

ale także inne zaplecze techniczne, będzie mogło być wykorzystywane do realizacji projektu. Zakres i sposób zaangażowania zasobów technicznych opisz w kontekście zadań określonego w projekcie.

Wskazanie informacji na temat zasobów zaangażowanych do realizacji projektu nie musi przekładać się każdorazowo na konkretną wysokość wkładu własnego, powinno ono jednak zostać odpowiednio uwzględnione na etapie konstruowania budżetu projektu i określania wysokości dofinansowania, np. wykazanie informacji o posiadaniu adekwatnego do realizacji projektu sprzętu technicznego powinno oznaczać, że nie będziesz już aplikować o dofinansowanie na zakup sprzętu. Ty decydujesz, czy dany zasób zostanie wyceniony i włączony do wkładu własnego.

Posiadany potencjał techniczny może być wykazany jako wkład własny w projekcie, o ile ten wkład jest wymagany i spełnione są warunki kwalifikowania wydatków określone w Wytycznych kwalifikowalności. W takiej sytuacji dokonaj rzetelnej (z uwzględnieniem stawek rynkowych) wyceny posiadanych i angażowanych w projekcie zasobów technicznych, a określoną w ten sposób kwotę wykaż w budżecie projektu jako wkład własny. Jeżeli do realizacji przedsięwzięcia zaangażowani będą partnerzy, wskaż także, jakie zasoby techniczne zostaną wniesione przez poszczególnych partnerów na potrzeby realizacji zadań wskazanych w sekcji Zadania (o ile partnerzy wnoszą do projektu takie zasoby).

**Opis rekrutacji i uczestników projektu** - polu opisz, w jaki sposób zostaną zrekrutowani uczestnicy projektu, w tym, jakimi kryteriami posłużysz się podczas rekrutacji, uwzględniając podział na kobiety i mężczyzn (K/M) oraz zapewniając dostępność dla osób z niepełnosprawnościami. Pole objęte jest **limitem 4000 znaków** (łącznie ze spacjami). Rekrutacja uczestników projektu powinna zostać przeprowadzona w sposób umożliwiający wzięcie udziału w tym procesie (a tym samym w projekcie) każdej zainteresowanej osobie. Dlatego też niezbędne jest jej przeprowadzenie w sposób uwzględniający możliwość dotarcia do informacji o projekcie i oferowanym w nim wsparciu również przez osoby z różnymi niepełnosprawnościami.

Opisz, w jaki sposób środki przekazu planowane do użycia przy rekrutacji zostaną w pełni wykorzystane, tak aby zapewnić dostępność do rekrutacji, a tym samym do projektu i oferowanego w nim wsparcia dla osób z niepełnosprawnościami. Opisz mechanizmy, które będą wykorzystywane dla zapewnienia dostępności dla osób z niepełnosprawnościami np. dostępność cyfrowa, dostępność architektoniczna, mechanizm racjonalnych usprawnień, zapewnienie dostępności produktów projektu w drodze uniwersalnego projektowania lub uzasadnienia, dlaczego zasada dostępności nie znajduje uzasadnienia i produkt nie będzie spełniał kryterium dostępności, konsultowanie projektów rozwiązań/modeli ze środowiskiem osób z niepełnosprawnościami itp.

Organizując działania informacyjno-promocyjne, stosuj Standardy dostępności dla polityki spójności lata 2021-2027 (załącznik nr 2 do Wytycznych dotyczących realizacji zasad równościowych w ramach funduszy unijnych na lata 2021-2027) oraz, o ile dotyczy, ustawę z 4 kwietnia 2019 r. o dostępności cyfrowej stron internetowych i aplikacji mobilnych podmiotów publicznych wraz z załącznikiem.

Opisz przebieg rekrutacji szczegółowo ze wskazaniem i uzasadnieniem wybranych kryteriów oraz technik i metod rekrutacji, dopasowanych do grupy odbiorców oraz charakteru projektu. Kryteria rekrutacji powinny być mierzalne (np. poprzez zastosowanie odpowiednich wag punktowych za spełnienie przez uczestników określonych warunków). Szczegółowość opisu przebiegu rekrutacji będzie oceniana m.in. z uwzględnieniem faktu, czy opis ten zawiera wskazanie. czasu i miejsca rekrutacji, dokumentów, które będą wymagane na etapie rekrutacji od potencjalnych uczestników projektu, zasad tworzenia list rezerwowych potencjalnych uczestników oraz osoby odpowiedzialnej/osób odpowiedzialnych za przeprowadzenie procesu rekrutacji z ramienia Wnioskodawcy lub partnerów (o ile wskazanie poszczególnych elementów przez Wnioskodawcę lub partnerów jest możliwe na etapie opracowywania wniosku o dofinansowanie oraz uzasadnione charakterem projektu).

Pamiętaj, że sposób rekrutacji zależy od wielu czynników, m.in. profilu grupy docelowej i musi być dostosowany do jej potrzeb i możliwości. Dlatego np. spotkania rekrutacyjne dla osób pracujących organizuj poza godzinami ich pracy – wieczorem lub w weekendy,

a przyjmowanie zgłoszeń do projektu wyłącznie za pośrednictwem internetu może być sposobem nietrafionym, np. w przypadku szkolenia dla osób długotrwale bezrobotnych z terenów wiejskich, dla których dostęp do sieci internetowej może być ograniczony, co powinno się uprzednio zweryfikować. Kryteria rekrutacji określ w sposób pozwalający na dokonanie naboru uczestników projektu w przejrzysty sposób. W kryteriach naboru uczestników projektu uwzględnij ich sytuację indywidualną, np. rekrutując na szkolenia weź pod uwagę posiadaną przez uczestników/uczestniczki wiedzę/umiejętności/kompetencje lub kwalifikacje lub w przypadku szkoleń zawodowych posiadane predyspozycje do wykonywania danego zawodu.

Pamiętaj, że opisane we wniosku potrzeby, oczekiwania i bariery uczestników/uczestniczek projektu powinny korespondować z opisem sposobu rekrutacji tych uczestników. Dlatego też, po wskazaniu określonych potrzeb, oczekiwań i barier uczestników/uczestniczek, przy opisywaniu kryteriów rekrutacji nie podawaj kolejności zgłoszeń do projektu jako jedynego lub kluczowego czynnika decydującego o przyjęciu danego uczestnika do projektu. W takim przypadku wskaż inne kryteria rekrutacji wraz z przyporządkowaniem im kolejności, wg której dobierani będą uczestnicy projektu. Jednocześnie opis kryteriów rekrutacji powinien uwzględniać liczbę osób z poszczególnych grup docelowych, które mają zostać zrekrutowane i objęte wsparciem w ramach projektu (np. w przypadku, gdy wskaźniki określone we wniosku obejmują osoby o niskich kwalifikacjach lub osoby długotrwale bezrobotne, liczba uczestników z danej grupy docelowej przyjęta do projektu powinna umożliwić osiągnięcie tych wskaźników).

Opisz również, jakie działania podejmiesz w sytuacji pojawienia się trudności w rekrutacji założonej liczby uczestników projektu. Przykładowym działaniem naprawczym w projekcie może być sporządzenie listy rezerwowej uczestników projektu, rekrutacja uzupełniająca lub też zintensyfikowane działania informacyjne/promocyjne na terenie, na którym projekt ma być realizowany.

Ponadto, w tej części wskaż w sposób transparentny, w oparciu o jakie dokumenty będzie odbywała się kwalifikacja uczestników do udziału w projekcie. Zwróć uwagę na to, by wskazane dokumenty odnosiły się bezpośrednio do charakteru i specyfiki grupy docelowej oraz pozwalały w pełni potwierdzić kwalifikowalność osób do udziału w projekcie, tj. spełnienie wszystkich kryteriów, jakie założono dla osób, mających zostać uczestnikami projektu. Rodzaj zbieranych dokumentów określ w sposób jasny, a same dokumenty nie mogą pozostawiać wątpliwości interpretacyjnych w zakresie statusu uczestnika projektu. Rodzaj zbieranych dokumentów powinien być adekwatny do danej cechy uczestnika, jaką ma dokumentować.

Przykładowym dokumentem może być orzeczenie o stopniu niepełnosprawności w rozumieniu ustawy z dnia 27 sierpnia 1997 r. o rehabilitacji zawodowej i społecznej oraz zatrudnianiu osób niepełnosprawnych (Dz. U. z 2021 r. poz. 573, z późn. zm.) lub orzeczenie albo inny dokument, o którym mowa w ustawie z dnia 19 sierpnia 1994 r. o ochronie zdrowia psychicznego (Dz. U. z 2022 r. poz. 2123, z późn. zm.). Jednocześnie, jeżeli – z powodu braku możliwości uzyskania danych źródłowych potwierdzających kwalifikowalność uczestników będących osobami niepełnosprawnymi – kwalifikowalność tych uczestników ma być potwierdzana oświadczeniem – należy to w sposób jasny wskazać we wniosku o dofinansowanie.

Kwestie dotyczące równości kobiet i mężczyzn oraz równości szans i niedyskryminacji, w tym dostępności dla osób z niepełnosprawnościami będą brane pod uwagę przy ocenie kryteriów horyzontalnych.

Po wypełnieniu wszystkich pól zatwierdź sekcję, aby uzyskać jej podgląd lub użyj przycisku *Zatwierdź i przejdź dalej*, aby kontynuować wypełnianie wniosku w innej jego sekcji.

# **11. Dodatkowe informacje**

Sekcja ta dotyczy dodatkowych informacji o Twoim projekcie, jakich potrzebujemy. Po przejściu w tryb edycji sekcji wypełnij wszystkie wymagane pola. Mogą to być pola tekstowe, pola numeryczne, pola typu data, pola wielokrotnego wyboru, listy wyboru lub przełączniki opcji. W zależności od wymogów naboru i treści poszczególne pola mogą być obowiązkowe do edycji lub nie.

Wypełnij informacje w poniżej wskazanym zakresie:

**Adres elektronicznej skrzynki podawczej ePUAP Wnioskodawcy** – wpisz w polu adres swojej skrzynki służącej do korespondencji;

**Uzasadnienie potrzeby realizacji projektu i cel główny projektu** – uzasadnij potrzebę realizacji projektu, przedstaw wnioski z diagnozy, wskaż cel główny projektu.

1. Opis diagnozy problemu – uzasadnij potrzebę realizacji projektu wskazując wnioski z przeprowadzonej diagnozy. Wskaż konkretne problemy, do rozwiązania/złagodzenia których przyczyni się realizacja projektu. Precyzyjne wskazanie problemu stanowi jeden z kluczowych czynników powodzenia realizacji projektu. Jest punktem wyjścia do formułowania celu, który ma być pozytywnym obrazem sytuacji problemowej i pożądanym stanem do osiągnięcia w przyszłości. Dlatego zwróć uwagę, by sytuacja problemowa, do której odnosi się projekt, była opisana szczegółowo, z uwzględnieniem sytuacji kobiet i mężczyzn (ważne w kontekście oceny standardu minimum) oraz z użyciem aktualnych danych statystycznych wraz z podaniem źródeł ich pochodzenia. Jako aktualne dane statystyczne należy rozumieć dane pochodzące z okresu ostatnich trzech lat w stosunku do roku, w którym składany jest wniosek o dofinansowanie, tj. np. jeżeli wniosek składany jest w 2023 roku dane statystyczne mogą pochodzić z okresu 2020-2023 Jako aktualne dane statystyczne należy rozumieć dane pochodzące z okresu ostatnich trzech lat w stosunku do roku, w którym składany jest wniosek o dofinansowanie, tj. np. jeżeli wniosek składany jest w 2023 roku dane statystyczne mogą pochodzić z okresu 2020-2023 **z zastrzeżeniem, że w pierwszej kolejności należy posiłkować się najbardziej aktualnymi danymi, tj. z roku złożenia wniosku o dofinansowanie lub z roku poprzedzającego rok złożenia wniosku o dofinansowanie.**

W przypadku, gdy w odniesieniu do danej sytuacji problemowej dostępne są tylko dane z lat wcześniejszych, Wnioskodawca może z nich skorzystać, wskazując we wniosku o dofinansowanie, że aktualniejsze dane nie są dostępne. Należy pamiętać, że rzetelna analiza wyjściowej sytuacji problemowej jest też podstawą doboru odpowiednich form wsparcia i metod pracy z odbiorcami projektu, a pominięcie jakiegokolwiek aspektu problemu zwiększa ryzyko niepowodzenia całego przedsięwzięcia.

Strona **62** z **75**

Wskaż skalę zdiagnozowanego problemu oraz uzasadnij zaplanowane zadania w jego kontekście. Pamiętaj, że rzetelna analiza wyjściowej sytuacji problemowej jest też podstawą doboru odpowiednich form wsparcia i metod pracy z odbiorcami projektu, a pominięcie jakiegokolwiek aspektu problemu zwiększa ryzyko niepowodzenia całego przedsięwzięcia. Przy opisie problemu uwzględnij:

- a) obszar czyli terytorium (województwo, powiat, gmina, miejscowość) występowania problemu, którego rozwiązaniu/złagodzeniu ma służyć projekt i z którego pochodzić będą uczestnicy projektu. Opis sytuacji problemowej powinien dotyczyć obszaru realizacji Twojego projektu (wskazanego w polu Obszar realizacji projektu oraz w polu Miejsce realizacji projektu – jeżeli wskazałeś/aś obszar całego województwa, możesz posłużyć się statystykami dla regionu, jeżeli natomiast projekt będzie miał mniejszy zasięg oddziaływania, uwzględnij specyfikę i sytuację na obszarze, na którym będzie udzielane wsparcie i zamieść we wniosku dane dla tego właśnie obszaru);
- b) grupę docelową opisz sytuację problemową w kontekście konkretnej grupy docelowej, do której kierujesz wsparcie w Twoim projekcie. Pamiętaj, że typy projektów zapisane w SzOP 2021-2027, czy w Regulaminie oraz kryteria mogą być zdefiniowane dla dużych populacji osób, których problemów nie może w całości rozwiązać jeden projekt (będzie to możliwe dzięki programowi, czyli sumie projektów). Ponadto, często w ramach tych grup występują podgrupy, które mają swoje specyficzne problemy. Szczegółowe informacje o grupie docelowej opiszesz w kolejnym etapie w polu *Grupy docelowe*.

#### **Uwaga!**

W załączniku do Regulaminu (Standardy realizacji form wsparcia przewidzianych w naborze) możemy określić wymóg opracowania osobnego dokumentu - Diagnozy potrzeb oraz wskazać, co musi zawierać. Dokumentu nie załączaj do wniosku o dofinansowanie, będzie on sprawdzany podczas kontroli. We wniosku wskaż natomiast najważniejsze informacje wynikające z opracowanej przez Ciebie Diagnozy potwierdzające potrzebę realizacji projektu.

2. Cel główny projektu – wskaż cel główny projektu i uzasadnij, w jaki sposób realizacja projektu przyczyni się do osiągnięcia celu szczegółowego FEDS 2021-2027. Dodatkowo, uzasadnij zgodność celu z osią priorytetową, działaniem w ramach, którego realizowany jest projekt.

Cel główny projektu powinien:

- a) wynikać bezpośrednio ze zdiagnozowanego problemu lub problemów, jakie chcesz rozwiązać, złagodzić poprzez realizację projektu;
- b) być spójny z właściwym celem szczegółowym FEDS 2021-2027;
- c) opisywać stan docelowy (stanowić odzwierciedlenie sytuacji pożądanej w przyszłości, która zostanie osiągnięta poprzez realizację projektu, np. wzrost…, zwiększenie…);
- d) bezpośrednio przekładać się na zadania i być spójny z pozostałą częścią i treścią we wniosku.

**Informacje dotyczące spełnienia specyficznych kryteriów formalnych** – wpisz w polu informacje potwierdzające spełnienie kryteriów formalnych specyficznych, które określiliśmy w danym naborze;

**Informacje dotyczące spełnienia specyficznych kryteriów merytorycznych** – wpisz w polu informacje potwierdzające spełnienie kryteriów merytorycznych specyficznych, które określiliśmy w danym naborze;

**Informacje dotyczące spełnienia kryteriów premiujących** – wpisz w polu informacje potwierdzające spełnienie kryteriów premiujących, które określiliśmy w danym naborze;

Po wypełnieniu wszystkich pól zatwierdź sekcję, aby uzyskać jej podgląd lub użyj przycisku *Zatwierdź i przejdź dalej*, aby kontynuować wypełnianie wniosku w innej jego sekcji.

# **12. Harmonogram projektu**

Aby możliwe było uzupełnienie pól sekcji Harmonogram projektu, edytuj sekcję przyciskiem *Edytuj sekcję.*

Harmonogram realizacji projektu stanowi integralną część wniosku o dofinansowanie wygenerowanego przez aplikację SOWA EFS i ma formę wykresu Gantta, obejmującego okres realizacji projektu w ujęciu kwartalnym (w postaci kwartałów kalendarzowych).

Strona **64** z **75**

W Harmonogramie możesz pokazać w przejrzysty sposób rozkład realizacji poszczególnych zadań projektowych i ich etapów w czasie.

W Harmonogramie kolumny określające poszczególne kwartały i lata realizacji projektu tworzone są automatycznie na podstawie pól Data rozpoczęcia realizacji projektu i Data zakończenia realizacji projektu. W przypadku dokonania zmiany okresu realizacji projektu system odświeży tabelę harmonogramu podczas edycji wniosku. Miej na uwadze, że skrócenie okresu realizacji projektu lub zmiana daty początku realizacji na późniejszą mogą skutkować utratą danych wcześniej wprowadzonych w harmonogramie.

Do harmonogramu realizacji projektu automatycznie przenoszone są zadania określone w sekcji Zadania. Do każdego zadania, po użyciu funkcji Rozwiń zadania, możesz dodać (funkcja *+Dodaj etap*), usunąć (funkcja *Usuń etap*) lub zamienić kolejność (za pomocą strzałek) etapu na liście. Po dodaniu etapu wskaż okres jego realizacji zaznaczając odpowiedni kwartał w tabeli. Etapy dla danego zadania możesz określać tylko dla zakresu dat określonego w sekcji Zadania. Wypełnij również pole Opis etapu.

W każdym z zadań – poprzez zaznaczenie odpowiednich pól – określ poszczególne etapy oraz okres ich realizacji w podziale na kwartały w kolejnych latach (jeżeli projekt trwa dłużej niż jeden rok).

Kwartały, w których realizowany jest projekt i poszczególne zadania są automatycznie określane przez system na podstawie dat z sekcji Informacje o Projekcie oraz dat z sekcji Zadania. System zalicza dany kwartał do okresu realizacji projektu/ zadania, jeżeli data rozpoczęcia lub zakończenia realizacji projektu/ zadania należy do danego kwartału. Dotyczy to również sytuacji skrajnych, gdy dzień rozpoczęcia projektu/ zadania jest ostatnim dniem kwartału, a dzień zakończenia projektu/ zadania – pierwszym dniem kwartału. W przypadku gdy realizacja danego etapu zadania trwa przez cały okres realizacji tego zadania możesz zaznaczyć pole "Etap będzie realizowany we wszystkich kwartałach".

Harmonogram można następnie pobrać w formie excela za pomocą przycisku *Pobierz harmonogram*.

**Pamiętaj, że przedstawiony we wniosku harmonogram projektu powinien być racjonalny w stosunku do przedstawionego zakresu zadań w projekcie i spójny z opisem zadań.**

Strona **65** z **75**

Po wypełnieniu wszystkich pól zatwierdź sekcję, aby uzyskać jej podgląd lub użyj przycisku *Zatwierdź i przejdź dalej*, aby kontynuować wypełnianie wniosku w innej jego sekcji.

### **13. Oświadczenia**

Sekcja ta zawiera zbiór oświadczeń, jakich wymagamy od Ciebie we wniosku. Wybierz opcję

Tak, Nie lub Nie dotyczy, w zależności od rodzaju oświadczeń.

Aby możliwe było uzupełnienie pól sekcji Oświadczenia, edytuj sekcję przyciskiem *Edytuj sekcję*.

Po wypełnieniu wszystkich pól zatwierdź sekcję, aby uzyskać jej podgląd lub użyj przycisku *Zatwierdź i przejdź dalej*, aby kontynuować wypełnianie wniosku w innej jego sekcji.

### **14. Informacje o wniosku o dofinansowanie**

Sekcja zawiera informacje z oznaczeniem wniosku w systemie oraz jego obiegiem na różnych etapach realizacji projektu. Są to w szczególności numer wersji wniosku, unikalna suma kontrolna wersji wniosku, data złożenia wniosku do instytucji oraz sygnatura wniosku nadana przez instytucję po złożeniu wniosku. Pozostałe informacje w sekcji wskazują na aktualny status projektu (np. w przygotowaniu) oraz status obiegu dokumentu (np. w przygotowaniu).

Sekcja ta jest nieedytowalna.

### **15. Etap składania wniosku**

Przed przesłaniem gotowego wniosku do instytucji prowadzącej nabór musisz sprawdzić poprawność wypełnienia dokumentu. Zwróć uwagę, że weryfikacja dokumentu nie gwarantuje przyjęcia projektu do realizacji – to będzie weryfikowane przez instytucję prowadzącą nabór w trakcie oceny merytorycznej projektu. Weryfikacja dokumentu jest natomiast konieczna, aby system umożliwił przesłanie dokumentu do instytucji. Aby zweryfikować poprawność wniosku skorzystaj z funkcji *Sprawdź* dostępnej w menu ostatniej wersji dokumentu. Możesz także skorzystać z funkcji *Sprawdź wniosek* dostępnej odpowiednio w stopce ekranu edycji wniosku.

Aby przesłać wniosek do Instytucji skorzystaj z funkcji *Prześlij do instytucji* dostępnej w menu ostatniej wersji dokumentu. System wyświetli komunikat potwierdzający przesłanie dokumentu do instytucji. Status przesłanej wersji dokumentu, a zarazem status obiegu dokumentu, zmieni się na *Przesłany do instytucji.*

# **Instrukcja do standardu minimum realizacji zasady równości kobiet i mężczyzn w ramach FEDS 2021-2027**

Ocena zgodności projektów współfinansowanych z EFS+ z zasadą równości kobiet i mężczyzn odbywa się na podstawie standardu minimum zasady równości kobiet i mężczyzn.

W poszczególnych częściach wniosku o dofinansowanie projektu istnieje obowiązek wskazania informacji niezbędnych do oceny, czy spełniony został standard minimum zasady równości kobiet i mężczyzn. Ocenie pod kątem spełnienia zasady równości kobiet i mężczyzn co do zasady podlega cała treść wniosku.

Standard minimum składa się z 5 kryteriów oceny, dotyczących charakterystyki projektu. Maksymalna liczba punktów do uzyskania wynosi 5, ponieważ kryterium nr 2 i 3 są alternatywne. Alternatywność tę należy rozumieć w sposób następujący: w przypadku stwierdzenia występowania barier równościowych oceniający bierze pod uwagę kryterium nr 2 w dalszej ocenie wniosku o dofinansowanie projektu (wybierając jednocześnie w kryterium nr 3 wartość "0"), zaś w przypadku braku występowania ww. barier – bierze pod uwagę kryterium nr 3 (analogicznie wybierając jednocześnie w kryterium nr 2 wartość "0").

Wniosek o dofinansowanie projektu nie musi uzyskać maksymalnej liczby punktów za każde kryterium standardu minimum (wymagane są w sumie co najmniej 3 punkty). Brak uzyskania co najmniej 3 punktów w standardzie minimum jest równoznaczny ze skierowaniem go do negocjacji. Nie ma możliwości przyznawania części ułamkowych punktów za poszczególne kryteria w standardzie minimum.

Każde kryterium oceny w standardzie minimum jest oceniane niezależnie od innych kryteriów oceny, z wyjątkiem kryterium nr 2 i 3, które są alternatywne. Nie zwalnia to jednak

Strona **67** z **75**

Ciebie od wymogu zachowania logiki konstruowania wniosku o dofinansowanie. Jeżeli we wniosku o dofinansowanie projektu zostanie wykazane np. że zdiagnozowane bariery równościowe w danym obszarze tematycznym interwencji i/lub zasięgu oddziaływania projektu dotyczą kobiet, natomiast we wskaźnikach zostanie zapisany podział na płeć ze wskazaniem na zdecydowanie większy udział mężczyzn we wsparciu, to osoba oceniająca może taki projekt skierować do negocjacji (w przypadku projektów konkurencyjnych) lub obniżyć punktację w standardzie minimum za dane kryterium oceny - w związku z brakiem logiki pomiędzy poszczególnymi elementami wniosku o dofinansowanie projektu.

#### **Wyjątki:**

Projekt może należeć do wyjątku od standardu. Wyjątki stanowią projekty, w których niestosowanie standardu minimum wynika z:

1. **profilu działalności** wnioskodawców/beneficjentów ze względu na ograniczenia statutowe (np. Stowarzyszenie Samotnych Ojców lub teren zakładu karnego).

Profil działalności wnioskodawców/beneficjentów oznacza, że w statucie (lub innym równoważnym dokumencie) istnieje jednoznaczny zapis, iż wnioskodawca/beneficjent przewiduje w ramach swojej działalności wsparcie skierowane tylko do jednej z płci. W przypadku tego wyjątku statut może być zweryfikowany przed podpisaniem umowy o dofinansowanie projektu. Natomiast na etapie przygotowania wniosku o dofinansowanie projektu musi zostać podana w treści wniosku informacja, że ten projekt należy do tego wyjątku od standardu minimum – ze względu na ograniczenia wynikające z profilu działalności.

#### 2. **zamkniętej rekrutacji**

Przez zamkniętą rekrutację należy rozumieć sytuację, gdy projekt obejmuje wsparciem - ze względu na swój zasięg oddziaływania – wszystkie osoby ramach konkretnego podmiotu pracowników/personel konkretnego podmiotu, wyodrębnionej organizacyjnie części danego podmiotu lub konkretnej grupy podmiotów wskazanych we wniosku o dofinansowanie projektu. Przykładem może być skierowanie projektu wyłącznie do pracowników działu projektowania w firmie produkującej odzież, pod warunkiem, że wsparciem zostaną objęte wszystkie osoby pracujące w tym dziale lub skierowanie wsparcia do pracowników całego

przedsiębiorstwa – pod warunkiem, że wszystkie osoby z tego przedsiębiorstwa zostaną objęte wsparciem.

W treści wniosku o dofinansowanie projektu podaj informację, że Twój projekt należy do wyjątku od standardu minimum ze względu na zamkniętą rekrutację – wraz z uzasadnieniem. W celu potwierdzenia, że dany projekt należy do wyjątku, wymień z indywidualnej nazwy podmiot lub podmioty, do których jest skierowane wsparcie w ramach projektu.

Decyzja o zakwalifikowaniu danego projektu do wyjątku należy do instytucji oceniającej wniosek o dofinansowanie projektu. W przypadku uznania przez oceniającego, że projekt należy do wyjątku, oceniający nie musi wypełniać wszystkich pytań w ramach standardu minimum. Powinien w takiej sytuacji zaznaczyć pozytywną odpowiedź dotyczącą przynależności projektu do wyjątku, jak również zaznaczyć odpowiedź TAK w punkcie ogólnym Czy projekt jest zgodny z zasadą równości kobiet i mężczyzn (na podstawie standardu minimum)?

#### **UWAGA!**

Zaleca się, abyś w przypadku projektów, które należą do wyjątków, również zaplanował/a działania zapewniające przestrzeganie zasady równości kobiet i mężczyzn – pomimo, iż nie będą one przedmiotem oceny za pomocą kryteriów oceny ze standardu minimum. Fakt, że projekt stanowi wyjątek od standardu minimum nie zwalnia Cię od konieczności dbania o to, aby na jakimkolwiek etapie realizacji Twojego projektu nie pojawiła się dyskryminacja ze względu na płeć.

#### **Poszczególne kryteria standardu minimum:**

**UWAGA!** Pamiętaj, że zasada równości szans kobiet i mężczyzn nie polega na automatycznym objęciu wsparciem 50% kobiet i 50% mężczyzn w projekcie, ale na odwzorowaniu istniejących proporcji płci w danym obszarze lub zwiększaniu we wsparciu udziału grupy niedoreprezentowanej. Możliwe są jednak przypadki, w których proporcja 50/50 wynika z sytuacji kobiet i mężczyzn i stanowi proporcję prawidłową z perspektywy równości kobiet i mężczyzn.

Ocena wniosków o dofinansowanie projektów zgodnie ze standardem minimum stanowi zawsze indywidualną ocenę osoby jej dokonującej. Ocena prowadzona jest na podstawie

zapisów wniosku o dofinansowanie projektu oraz wiedzy i doświadczenia osoby oceniającej. Jednocześnie przy dokonywaniu oceny konkretnych kryteriów w standardzie minimum należy mieć na uwadze następujący sposób oceny:

**0 punktów** – we wniosku o dofinansowanie projektu nie ma wskazanych żadnych informacji pozwalających na przyznanie 1 lub więcej punktów w danym kryterium oceny lub informacje wskazują, że projekt będzie prowadzić do dyskryminacji ze względu na płeć.

**1 punkt** – kwestie związane z zakresem danego kryterium w standardzie minimum zostały uwzględnione przynajmniej częściowo lub nie są w pełni trafnie dobrane w zakresie kryterium 2 i 3 i. W przypadku kryterium 1 i 4, 5 przyznanie 1 punktu oznacza, że kwestie związane z zakresem danego kryterium w standardzie minimum zostały uwzględnione wyczerpująco, trafnie lub w sposób możliwie pełny, biorąc pod uwagę charakterystykę danego projektu.

**2 punkty** (nie dotyczy kryterium 1, 4 i 5) – kwestie związane z zakresem danego kryterium w standardzie minimum zostały uwzględnione wyczerpująco, trafnie lub w sposób możliwie pełny, biorąc pod uwagę charakterystykę danego projektu.

**1. We wniosku o dofinansowanie projektu zawarte zostały informacje, które potwierdzają istnienie (albo brak istniejących) barier równościowych w obszarze tematycznym interwencji i/lub zasięgu oddziaływania projektu.**

#### *(Maksymalna liczba punktów możliwych do zdobycia za spełnienie tego kryterium – 1)*

Do przedstawienia informacji wskazujących na istnienie barier równościowych lub ich braku użyj danych jakościowych i/lub ilościowych w podziale na płeć w obszarze tematycznym interwencji i/lub zasięgu oddziaływania projektu. Poprzez obszar tematyczny interwencji należy rozumieć obszary objęte wsparciem w ramach programu, np. zatrudnienie, integrację społeczną, edukację, adaptacyjność. Natomiast zasięg oddziaływania projektu odnosi się do przestrzeni, której on dotyczy, np. regionu, powiatu, kraju, instytucji, przedsiębiorstwa, konkretnego działu w danej instytucji.

**Bariery równościowe to systemowe nierówności i ograniczenia jednej z płci, najczęściej kobiet, które są reprodukowane i utrwalane społecznie i kulturowo.** Przełamanie ich

sprzyja osiągnięciu rzeczywistej, faktycznej równości szans kobiet i mężczyzn. Wymienione bariery równościowe zostały sformułowane przez Komisję Europejską w dokumencie Plan Działań na rzecz Równości Kobiet i Mężczyzn na lata 2006-2010 i w głównej mierze powtórzone w dokumencie Unia równości: strategia na rzecz równouprawnienia płci na lata 2020-2025, przy czym należy pamiętać, że jest to katalog otwarty.

Bariery równościowe to przede wszystkim:

- segregacja pozioma i pionowa rynku pracy, w tym mniejsza aktywność kobiet;
- różnice w płacach kobiet i mężczyzn zatrudnionych na równoważnych stanowiskach, wykonujących tożsame obowiązki;
- mała dostępność elastycznych rozwiązań czasu pracy;
- niski udział mężczyzn w wypełnianiu obowiązków rodzinnych;
- niski udział kobiet w procesach podejmowania decyzji;
- przemoc ze względu na płeć;
- niewidoczność kwestii płci w ochronie zdrowia (niewidoczność polega na niewystarczającym uwzględnianiu w działaniach zdrowotnych perspektywy płci. Kultura dbania o zdrowie wśród kobiet i mężczyzn jest zupełnie inna. W efekcie mężczyźni rzadziej korzystają z pomocy lekarzy, trafiają do nich także w późniejszej fazie choroby);
- niewystarczający system opieki żłobkowej/przedszkolnej lub opieki instytucjonalnej nad osobami potrzebującymi wsparcia w codziennym funkcjonowaniu;
- stereotypy płci we wszystkich obszarach, w tym zwłaszcza w wyborze ścieżki edukacyjnozawodowej;
- zróżnicowanie wyników edukacyjnych ze względu na płeć, zróżnicowanie wyborów edukacyjno-zawodowych ze względu na płeć;
- dyskryminacja wielokrotna (krzyżowa), czyli ze względu na dwie lub więcej przesłanek (np. w odniesieniu do kobiet w wieku powyżej 50 lat, osób z niepełnosprawnościami, należących do mniejszości etnicznych).

Przy diagnozowaniu barier równościowych weź pod uwagę, w jakim położeniu znajdują się kobiety i mężczyźni wchodzący w skład grupy docelowej projektu. Dlatego też istotne jest

podanie nie tylko liczby kobiet i mężczyzn, ale także danych np. dotyczących sytuacji społecznej, zawodowej itd. (w zależności od tematyki projektu) oraz odpowiedzi m. in. na pytania: Czy któraś z tych grup znajduje się w gorszym położeniu? Jakie są tego przyczyny? Czy któraś z tych grup ma trudniejszy dostęp do edukacji, zatrudnienia, szkoleń itp.? Zadaniem osoby oceniającej projekt jest ocena na podstawie przedstawionych przez Ciebie we wniosku o dofinansowanie projektu informacji faktycznego występowania lub nie podanych barier równościowych.

Użyte we wniosku o dofinansowanie projektu dane mogą wykazać, iż w obszarze tematycznym interwencji i/lub zasięgu oddziaływania projektu nie występują nierówności ze względu na płeć. Dane te muszą być bezpośrednio powiązane z obszarem tematycznym interwencji i/lub zasięgiem oddziaływania projektu, np. jeżeli wsparcie jest kierowane do pracowników służby zdrowia z terenu województwa, to podane przez Ciebie dane powinny dotyczyć sektora służby zdrowia lub obszaru tego województwa. We wniosku o dofinansowanie projektu wskaż na nierówności (lub ich brak) na podstawie danych możliwych do oceny dla osób oceniających projekt. Jeżeli nie istnieją dokładne dane (jakościowe lub ilościowe), które możesz wykorzystać, skorzystaj z informacji, które są jak najbardziej zbliżone do obszaru tematyki interwencji i zasięgu oddziaływania projektu. We wniosku o dofinansowanie projektu dopuszczalne jest także wykorzystanie danych pochodzących z badań własnych. Wymagane jest jednak w takim przypadku wskazanie w miarę dokładnych informacji na temat tego badania (np. daty jego realizacji, wielkości próby, metodologii pozyskiwania danych itd.).

#### **2. Wniosek o dofinansowanie projektu zawiera działania odpowiadające na zidentyfikowane bariery równościowe w obszarze tematycznym interwencji i/lub zasięgu oddziaływania projektu.**

#### *(Maksymalna liczba punktów możliwych do zdobycia za spełnienie tego kryterium – 2)*

We wniosku o dofinansowanie projektu wskaż, jakiego rodzaju działania zrealizujesz w projekcie na rzecz osłabiania lub niwelowania zdiagnozowanych barier równościowych. Zaplanowane działania powinny odpowiadać na te bariery. Szczególną uwagę przy opisie działań zwróć na rekrutację do projektu i dopasowanie odpowiednich form wsparcia dla
uczestników/uczestniczek projektu wobec diagnozowanych nierówności. Zwróć uwagę, czy stosowane kryteria przy rekrutacji, polegające na preferowaniu danej płci, są zasadne i zgodne z prawem – np. preferowanie danej płci przy rekrutacji na kierunki studiów może ograniczać równy dostęp do edukacji.

### **UWAGA!**

Pamiętaj, że w tym przypadku nie zaliczamy działań na rzecz zespołu projektowego, które są oceniane w ramach kryterium 5.

**3. W przypadku stwierdzenia braku barier równościowych, wniosek o dofinansowanie projektu zawiera działania zapewniające przestrzeganie zasady równości kobiet i mężczyzn, tak aby na żadnym etapie realizacji projektu nie wystąpiły bariery równościowe.**

## *(Maksymalna liczba punktów możliwych do zdobycia za spełnienie tego kryterium – 2)*

W przypadku, kiedy we wniosku o dofinansowanie projektu nie zdiagnozowano żadnych barier równościowych, tj. wniosek o dofinansowanie projektu zawiera informacje, które potwierdzają brak istnienia barier równościowych w obszarze tematycznym interwencji i/lub zasięgu oddziaływania projektu, we wniosku o dofinansowanie projektu zaplanuj działania zmierzające do przestrzegania zasady równości kobiet i mężczyzn, tak aby na żadnym etapie realizacji projektu te bariery się nie pojawiły. Takimi działaniami może być na przykład formułowanie niestereotypowych informacji, materiałów i działań, dbanie aby rekrutacja do projektu była prowadzona rożnymi kanałami, z poszanowanie zasady równości kobiet i mężczyzn, godziny wsparcie w tym szkoleń itd. pozwalały na godzenie życia zawodowego i prywatnego uczestników/uczestniczek projektu, włączanie tematyki równościowej do np. szkoleń, kursów w ramach realizacji wsparcia.

#### **UWAGA!**

Pamiętaj, że w tym przypadku nie zaliczamy działań na rzecz zespołu projektowego, które są oceniane w ramach kryterium 5.

**4. Wskaźniki realizacji projektu zostały podane w podziale na płeć.** 

*(Maksymalna liczba punktów możliwych do zdobycia za spełnienie tego kryterium – 1)*

Strona **73** z **75**

Wartości docelowe wskaźników odnoszących się do liczby osób podaj w podziale na płeć. Pamiętaj też, że wskazanie konkretnych wartości wskaźników w podziale na płeć, co do zasady, zobowiązuje Cię do ich osiągniecia – analogicznie do innych wskaźników w projekcie. W związku z powyższym, propozycje konkretnych wartości docelowych wskaźników powinny być więc przemyślane.

# **5. Wniosek o dofinansowanie projektu wskazuje, jakie działania zostaną podjęte w celu zapewnienia równościowego zarządzania projektem.**

## *(Maksymalna liczba punktów możliwych do zdobycia za spełnienie tego kryterium – 1)*

We wniosku o dofinansowanie projektu zawrzyj informację, w jaki sposób planujesz zapewnić realizację zasady równości kobiet i mężczyzn w ramach procesu zarządzania projektem. Informacja ta powinna zawierać propozycję **konkretnych działań,** jakie zostaną podjęte w projekcie w ww. obszarze.

Równościowe zarządzanie projektem polega przede wszystkim na zapewnieniu, że osoby zaangażowane w realizację projektu (np. personel odpowiedzialny za zarządzanie, personel merytoryczny, personel wykonawcy/partnera) posiadają odpowiednią wiedzę w zakresie obowiązku przestrzegania zasady równości kobiet i mężczyzn oraz potrafią stosować tę zasadę w codziennej pracy przy projekcie. Zdobycie tej wiedzy może się odbyć poprzez m. in. poinformowanie osób zaangażowanych w realizację projektu na temat możliwości i sposobów zastosowania zasady równości kobiet i mężczyzn w odniesieniu do problematyki tego konkretnego projektu, a także do wykonywanych przez zespół projektowy obowiązków związanych z prowadzeniem projektu.

## Działaniem podjętym na rzecz równościowego zarządzania projektem może być również np.:

a) włączenie do projektu (np. jako konsultantów, doradców) osób lub organizacji posiadających udokumentowaną wiedzę i doświadczenie w prowadzeniu działań z zachowaniem zasady równości kobiet i mężczyzn,

b) zapewnienie takiej organizacji pracy zespołu projektowego, która umożliwia godzenie życia zawodowego z prywatnym (np. organizacja pracy uwzględniająca elastyczne formy zatrudnienia lub godziny pracy – o ile jest to uzasadnione potrzebami w ramach projektu). Należy jednak tutaj zwrócić uwagę, że zawieranie umów zlecenia lub o dzieło nie zawsze oznacza stosowanie rozwiązań z zakresu godzenia życia zawodowego z prywatnym. Jeżeli we wniosku o dofinansowanie projektu pojawia się sformułowanie, że zespołowi projektowemu zostaną zagwarantowane elastyczne formy pracy, należy wskazać dokładnie, jakie działania zostaną podjęte w tym zakresie.

Pamiętaj, że równościowe zarządzanie projektem nie polega na zatrudnieniu do obsługi projektu 50% mężczyzn i 50% kobiet, ani na zwykłej deklaracji, iż projekt będzie zarządzany równościowo. Stosowanie kryterium płci w procesie rekrutacji pracowników jest niezgodne z prawem pracy, a stosowanie polityki równych wynagrodzeń dla kobiet i mężczyzn za jednakową pracę lub pracę o jednakowej wartości jest obowiązkiem wynikającym z prawa pracy, nie zaś zasady horyzontalnej. Możesz wprowadzić dodatkowo inne zasady sprzyjające równości kobiet i mężczyzn, takie jak monitoring wynagrodzeń, audyt miejsca pracy, jawność wynagrodzeń/widełek przypisanych do poszczególnych stanowisk, wspieranie rozwoju umiejętności leaderskich kobiet, itd. Dlatego też zróżnicowanie zespołu projektowego ze względu na płeć zalecane jest tam, gdzie tworzą się zespoły (partnerstwa, komitety, rady, komisje itp.) podejmujące decyzje w projekcie lub mające wpływ na jego przebieg. Warto wtedy dopilnować (o ile pozwala na to wiedza i doświadczenie poszczególnych kandydatów oraz obowiązujące uregulowania prawne), aby nie powstawały wyłącznie zespoły jednorodne płciowo.

**Pamiętaj, że dobór konkretnych działań mających na celu równościowe zarządzanie projektem w stosunku do poszczególnych grup personelu projektu jest uzależniony od występowania faktycznych potrzeb w tym zakresie.**